# PLOTTER DE CORTE Cameo 3

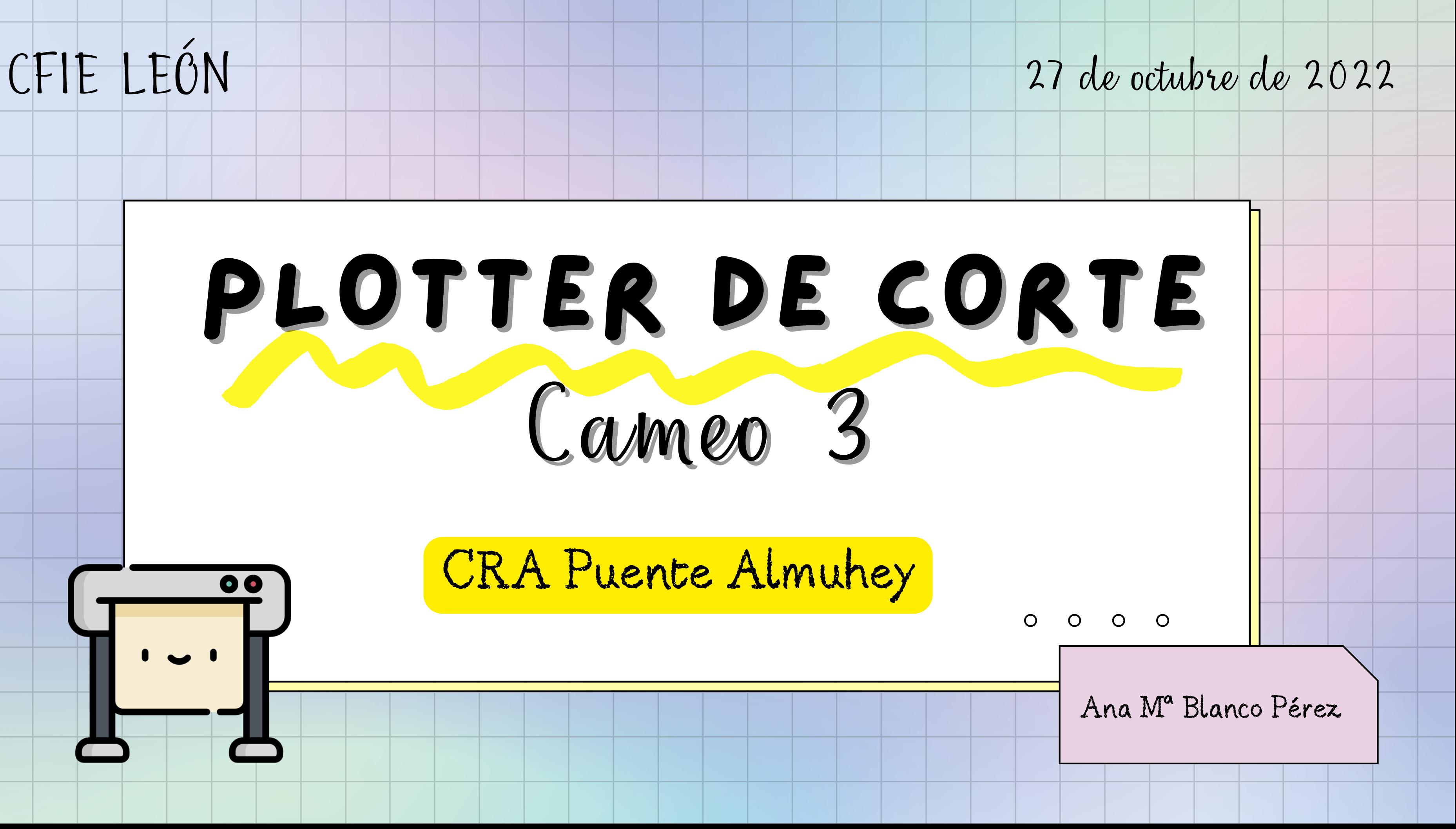

# CRA Puente Almuhey

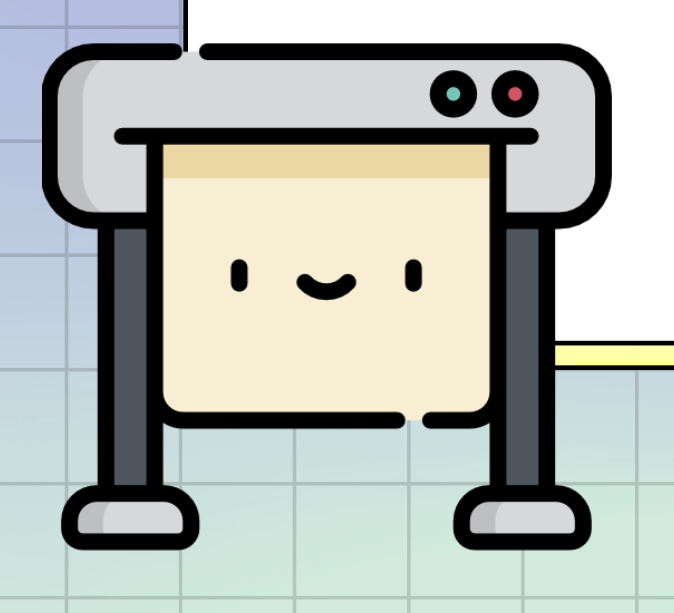

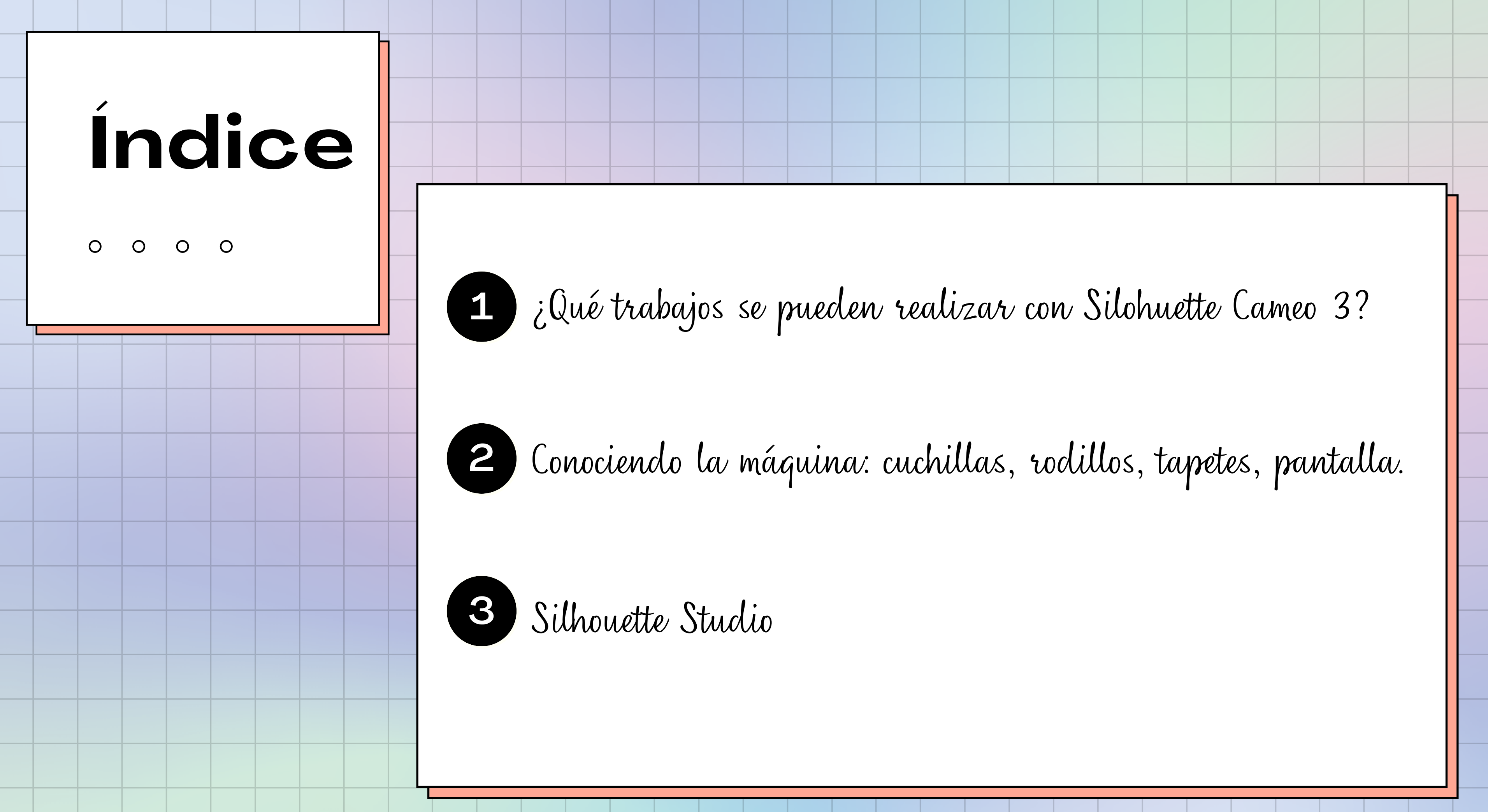

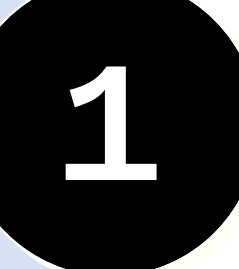

# 1 i Qué trabajos se pueden realizar con S

### $\begin{array}{ccc} \circ & \circ & \circ \end{array}$

Silhouette Cameo 3 es una máquina de corte.

Puede cortar los siguientes materiales (hasta 2mm. de groso

- Papel
- Cartulina
- Vinilo
- Tela
- Goma Eva
- $-$  Etc.

También puede realizar la opción "imprimir-cortar" (requiere impresora)

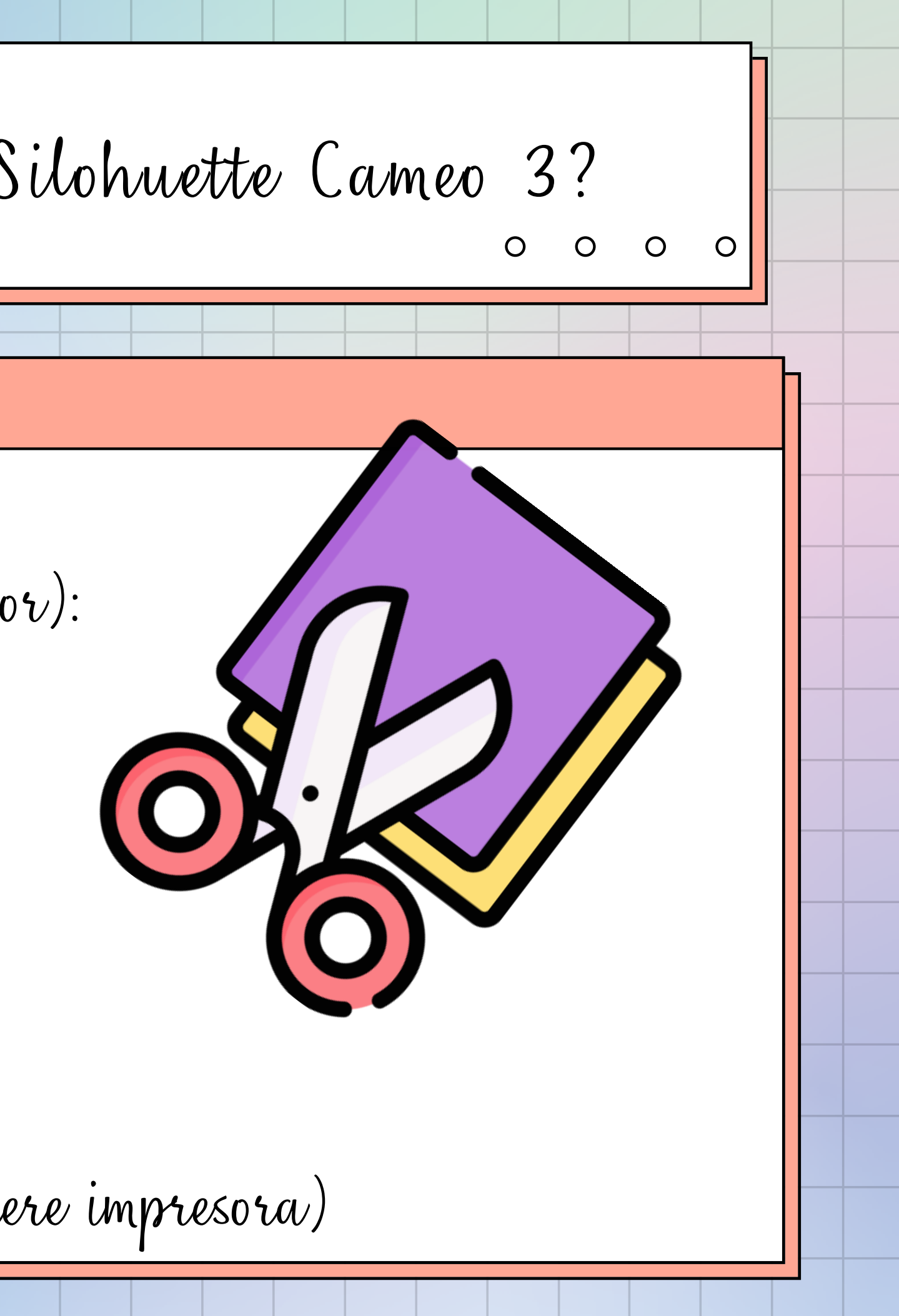

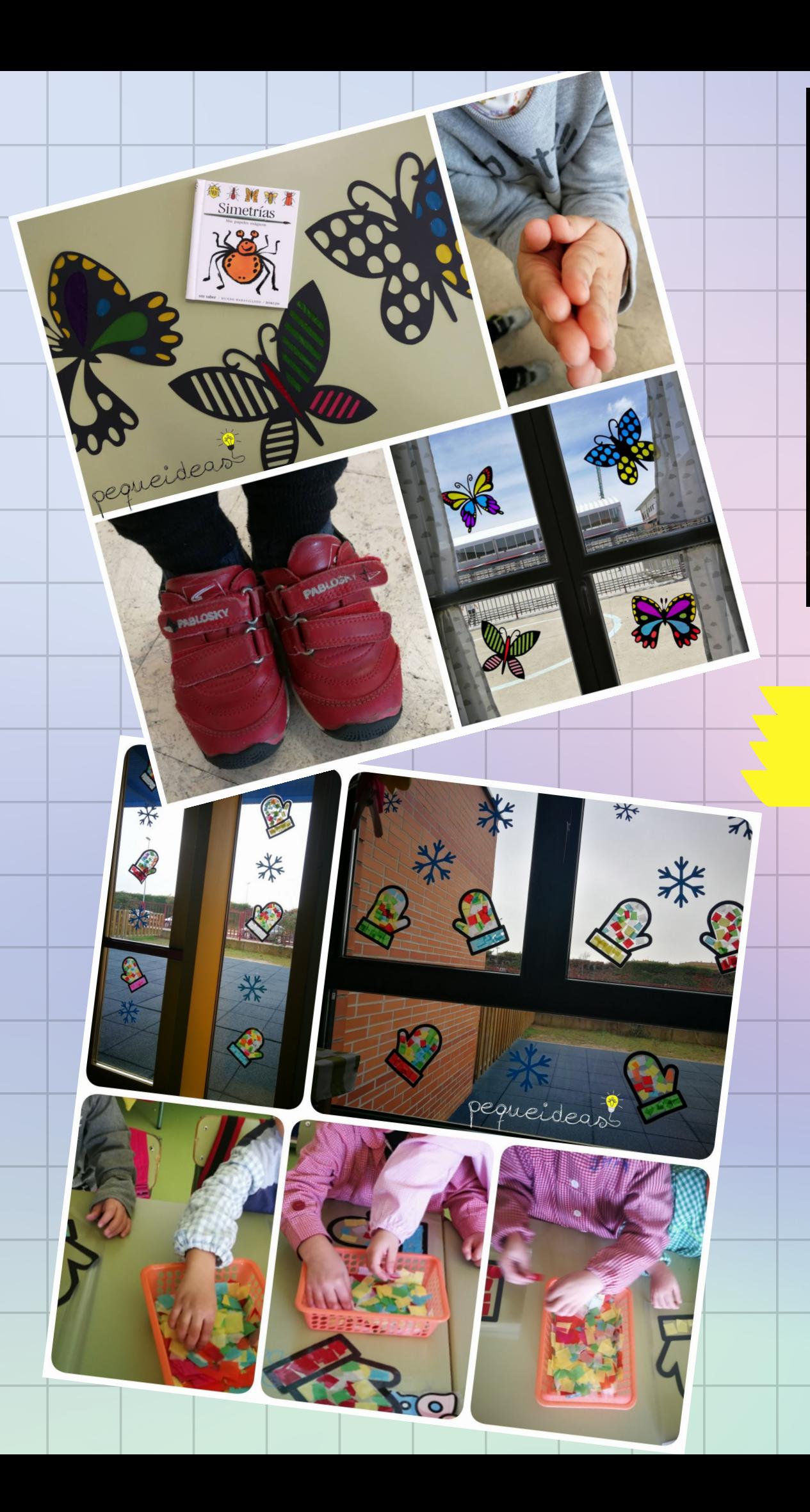

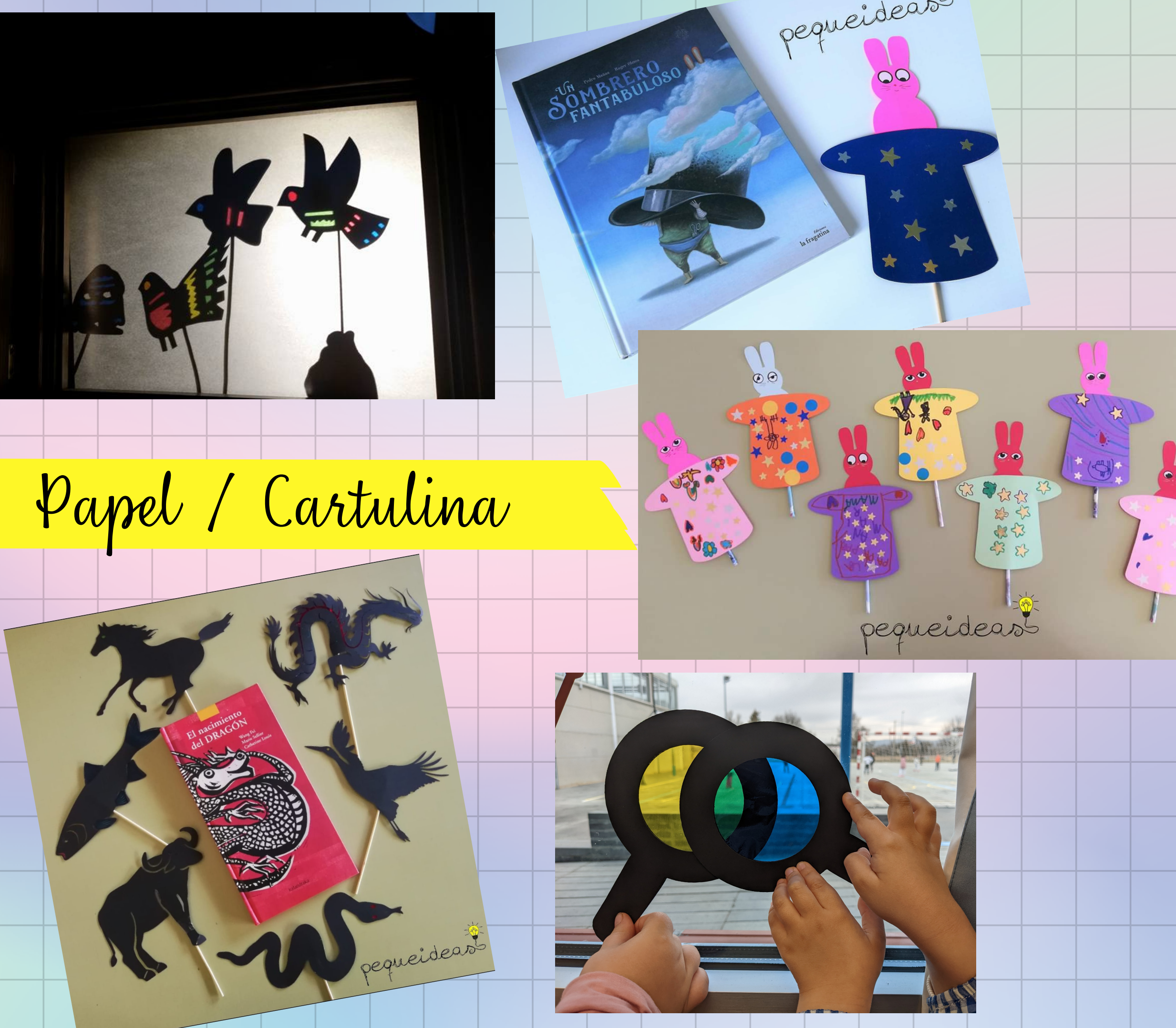

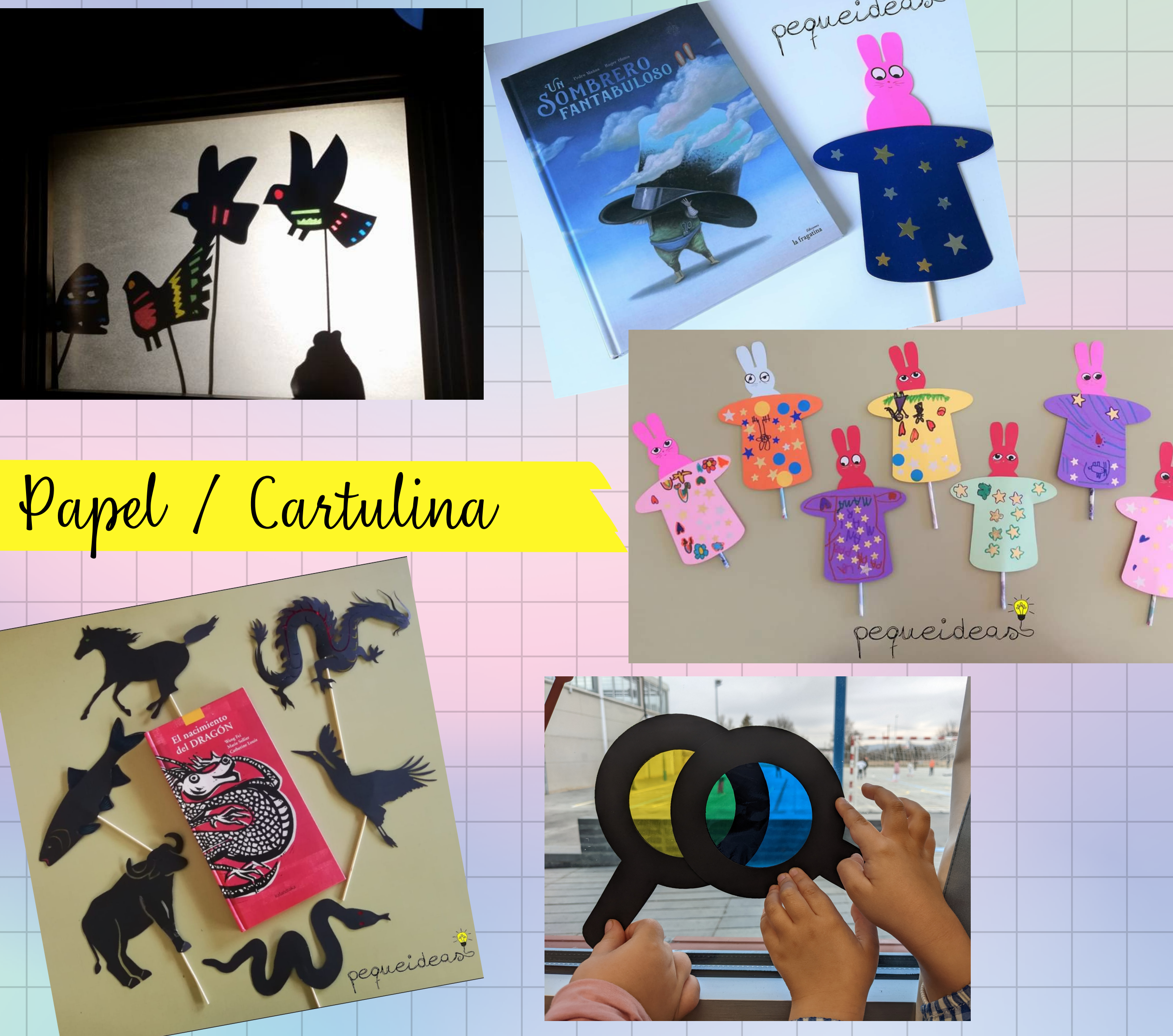

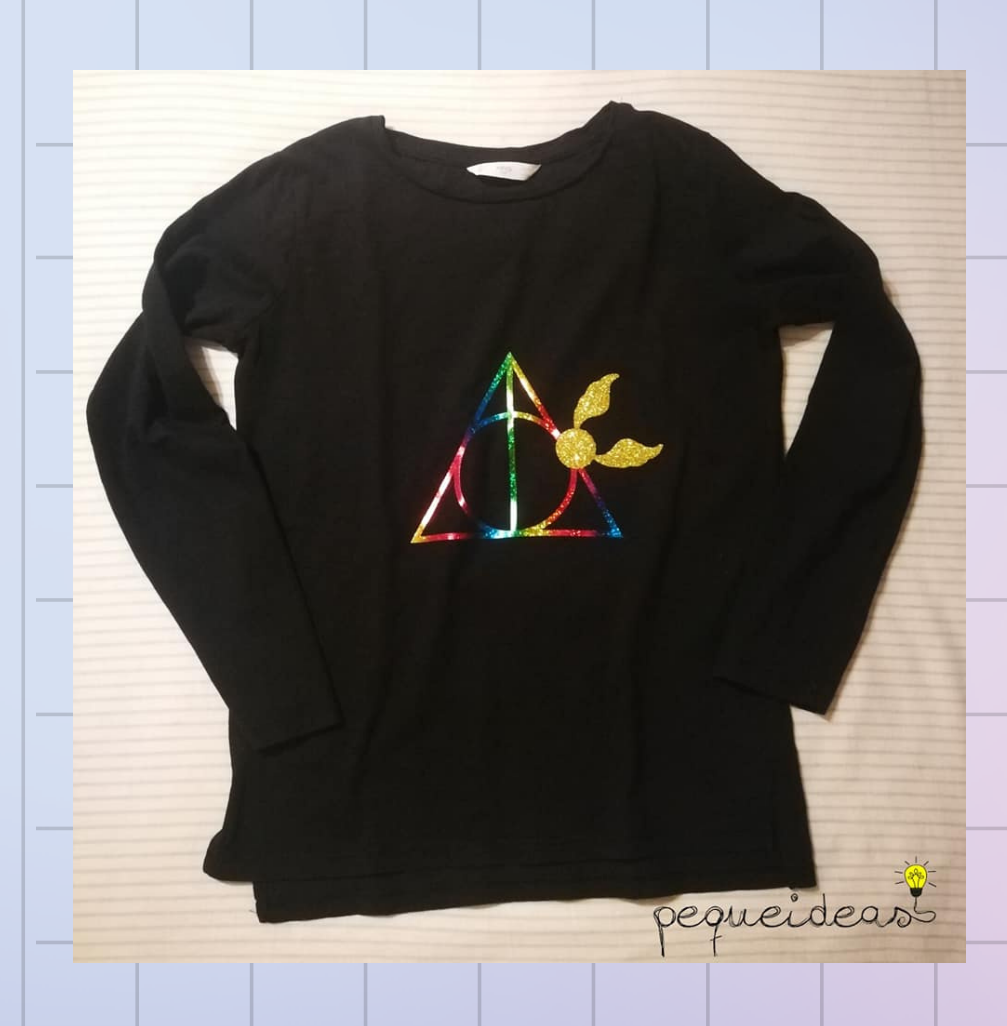

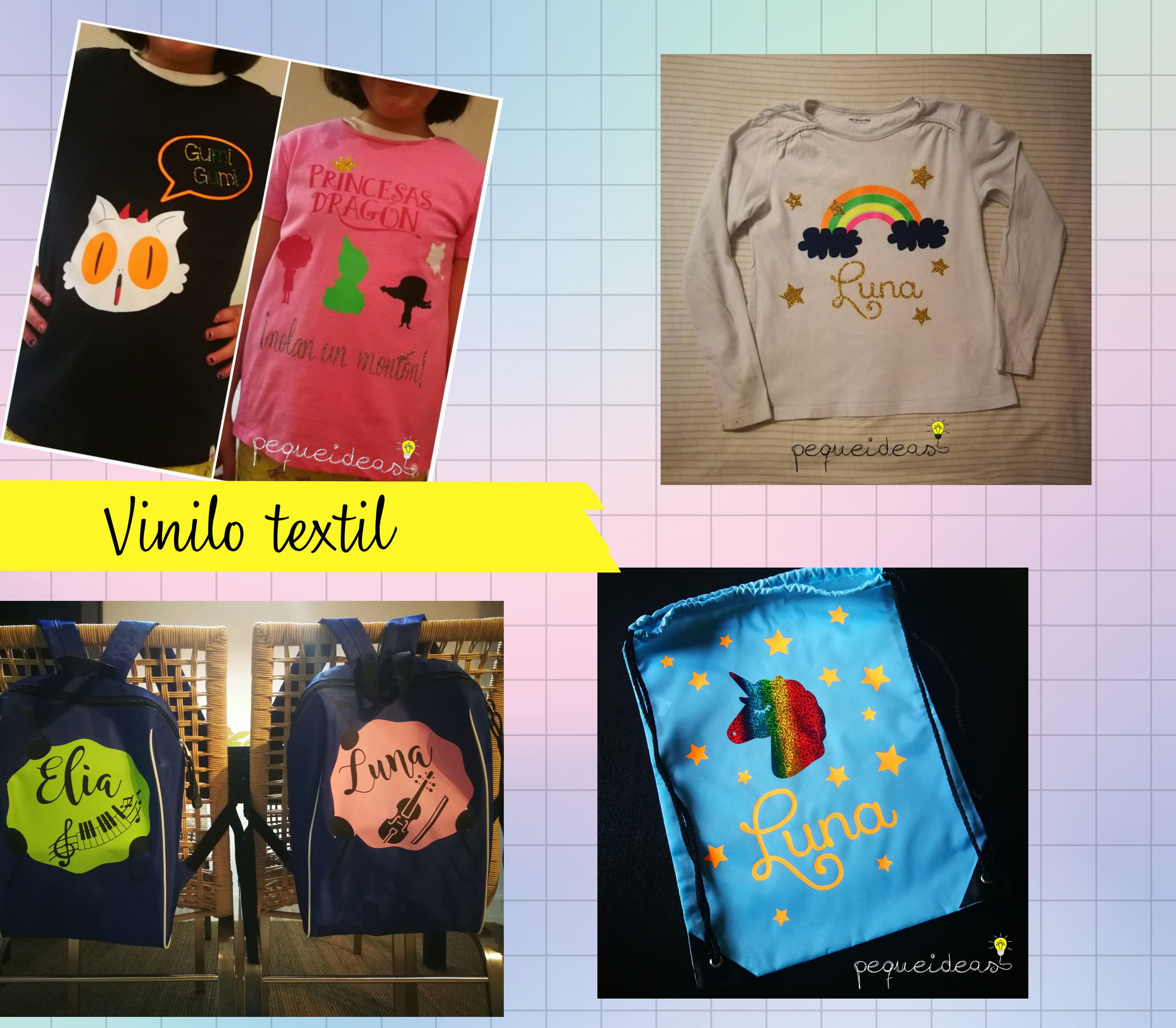

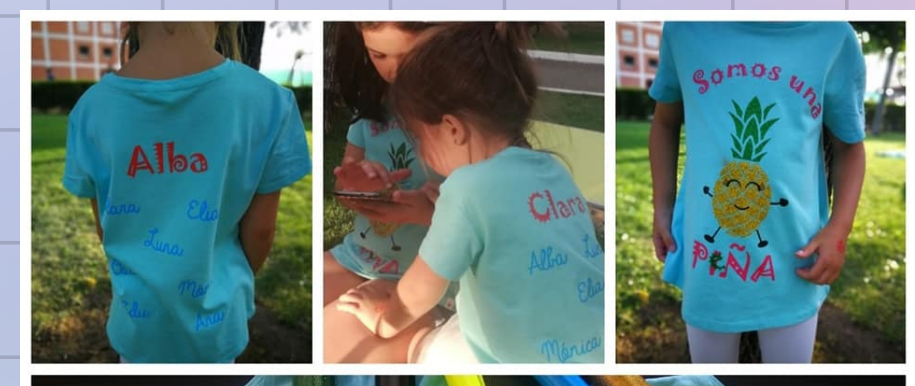

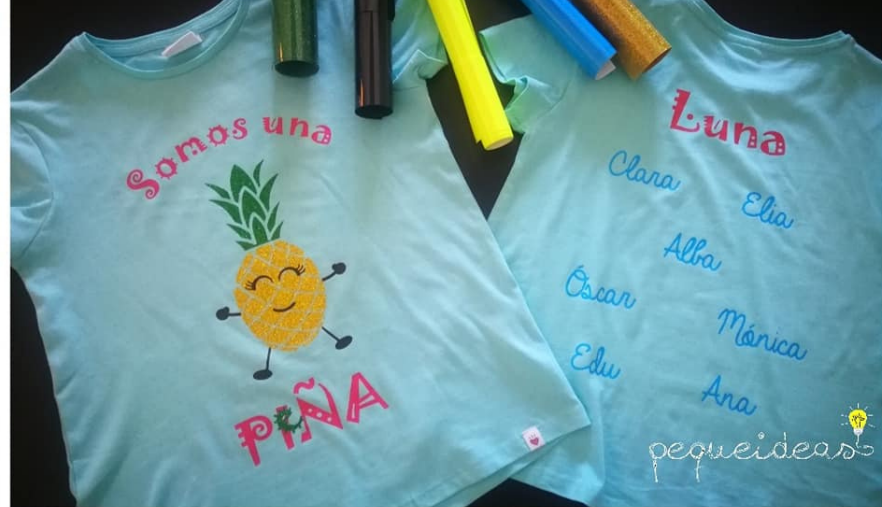

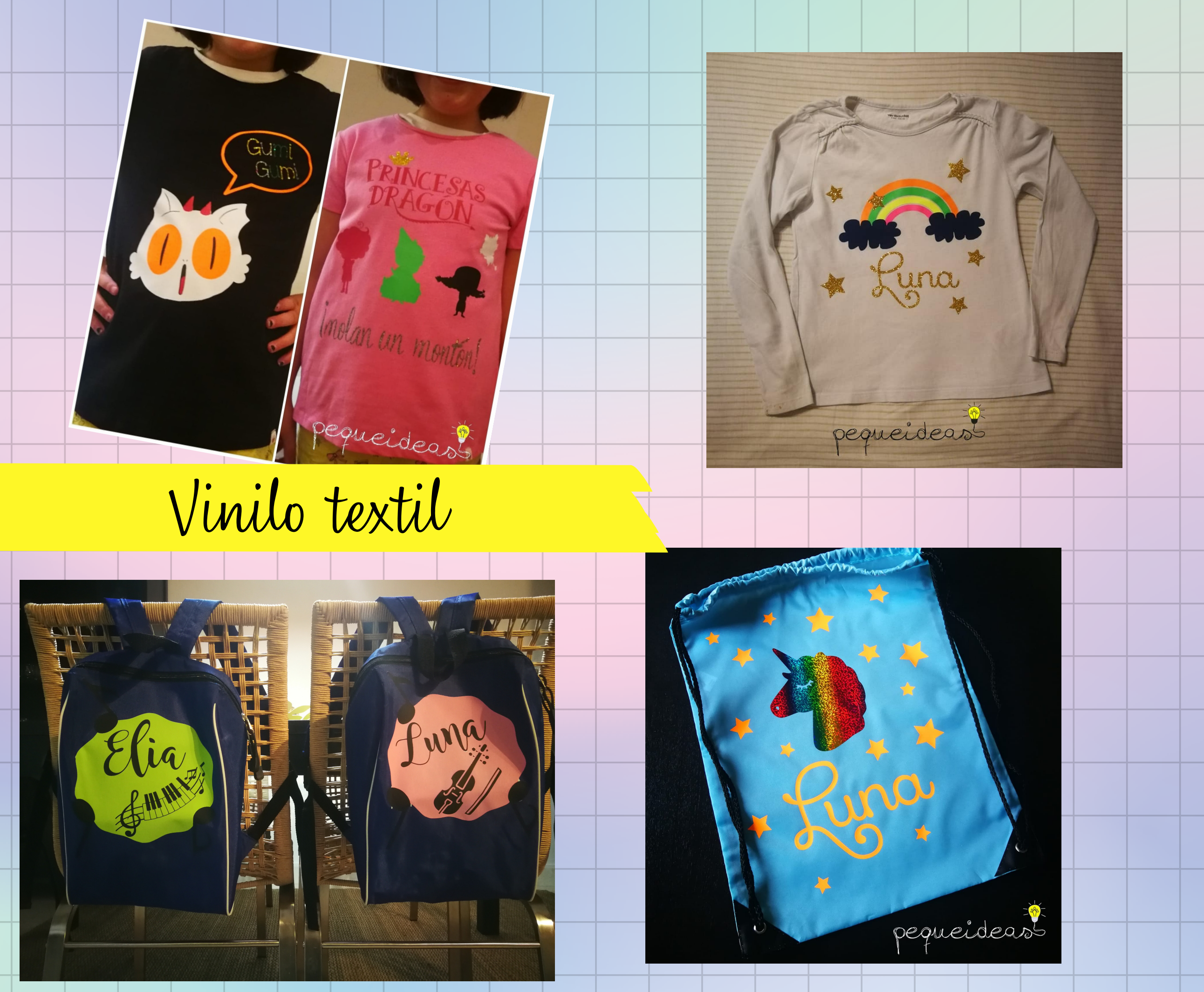

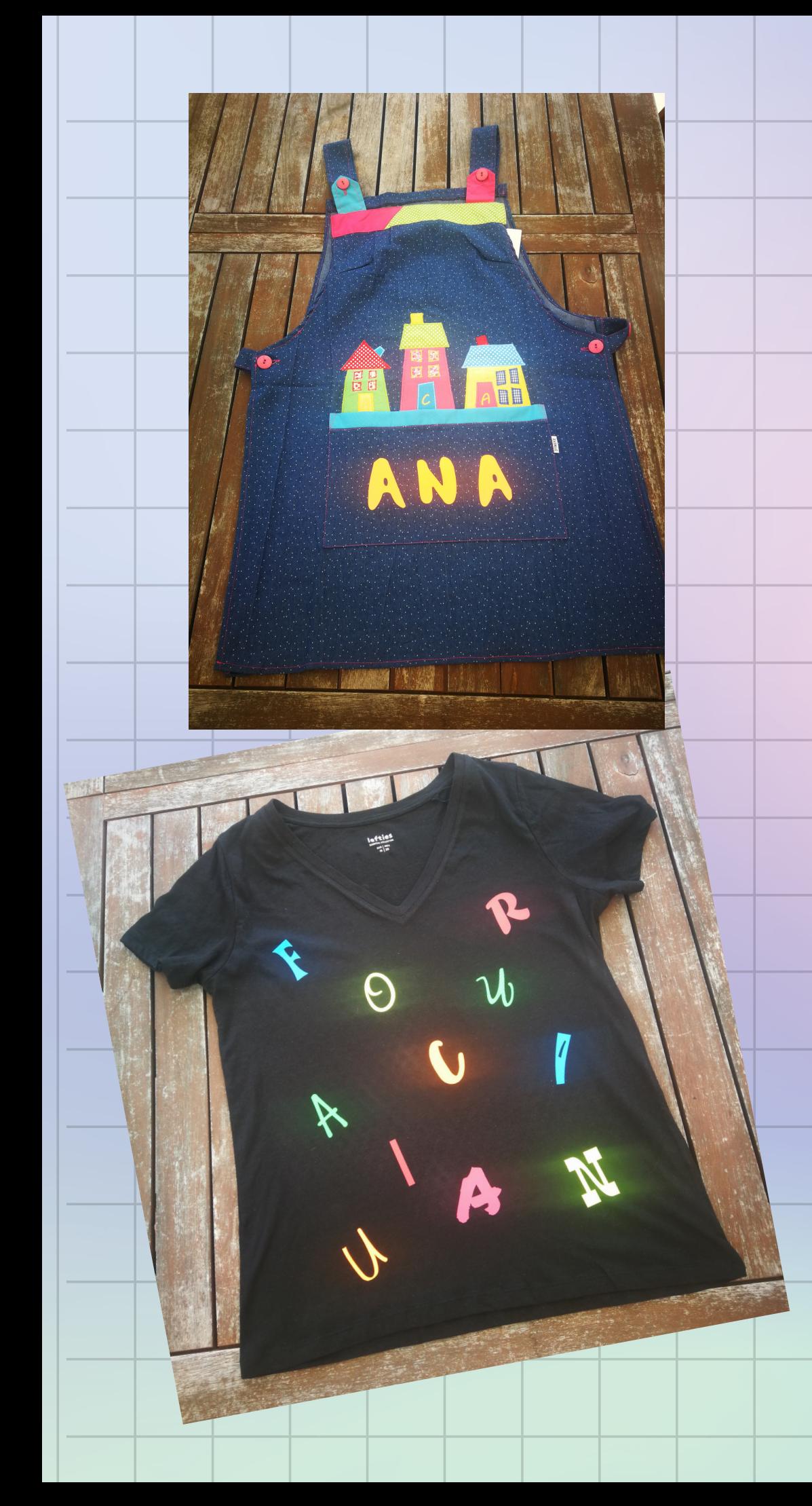

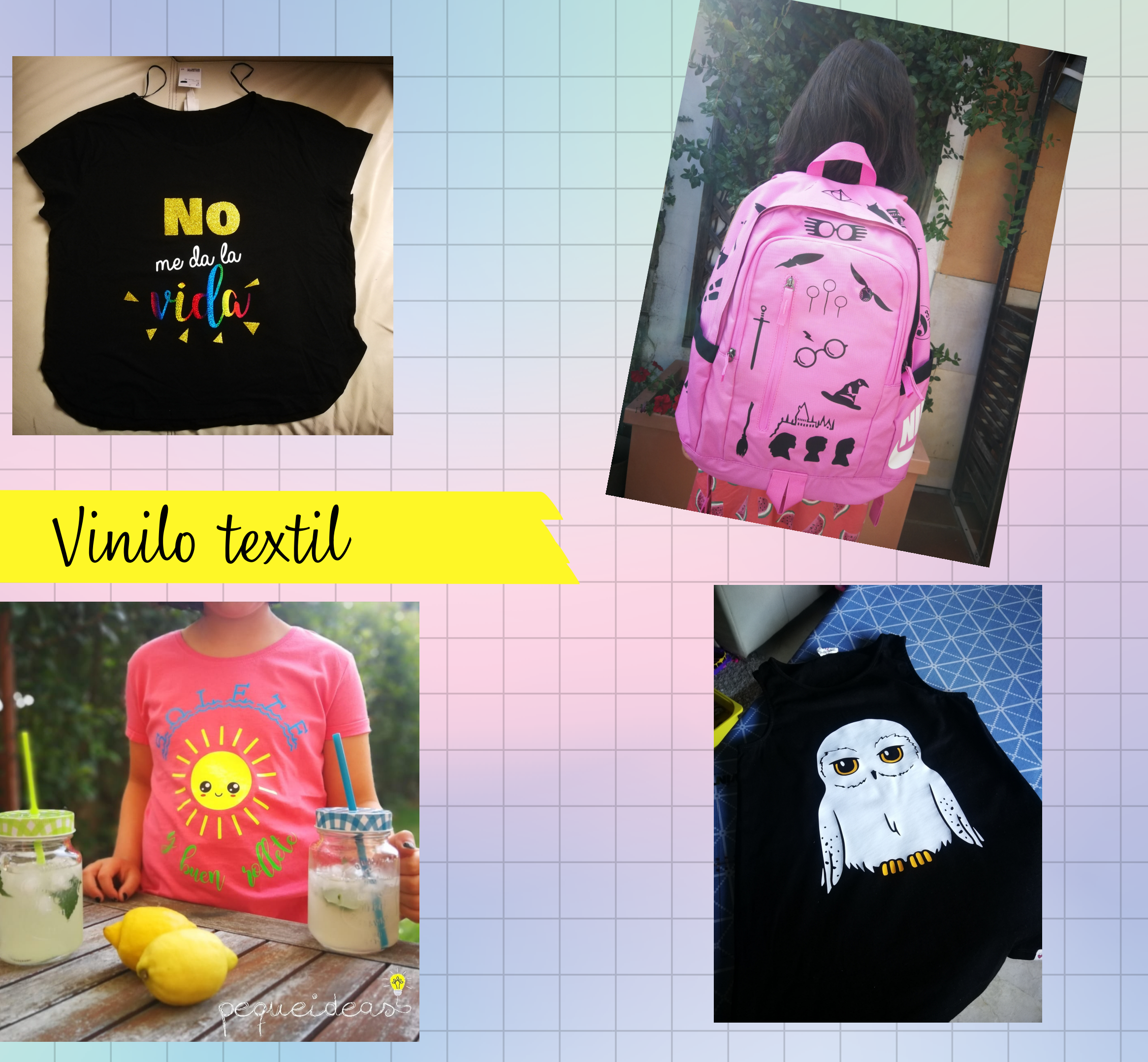

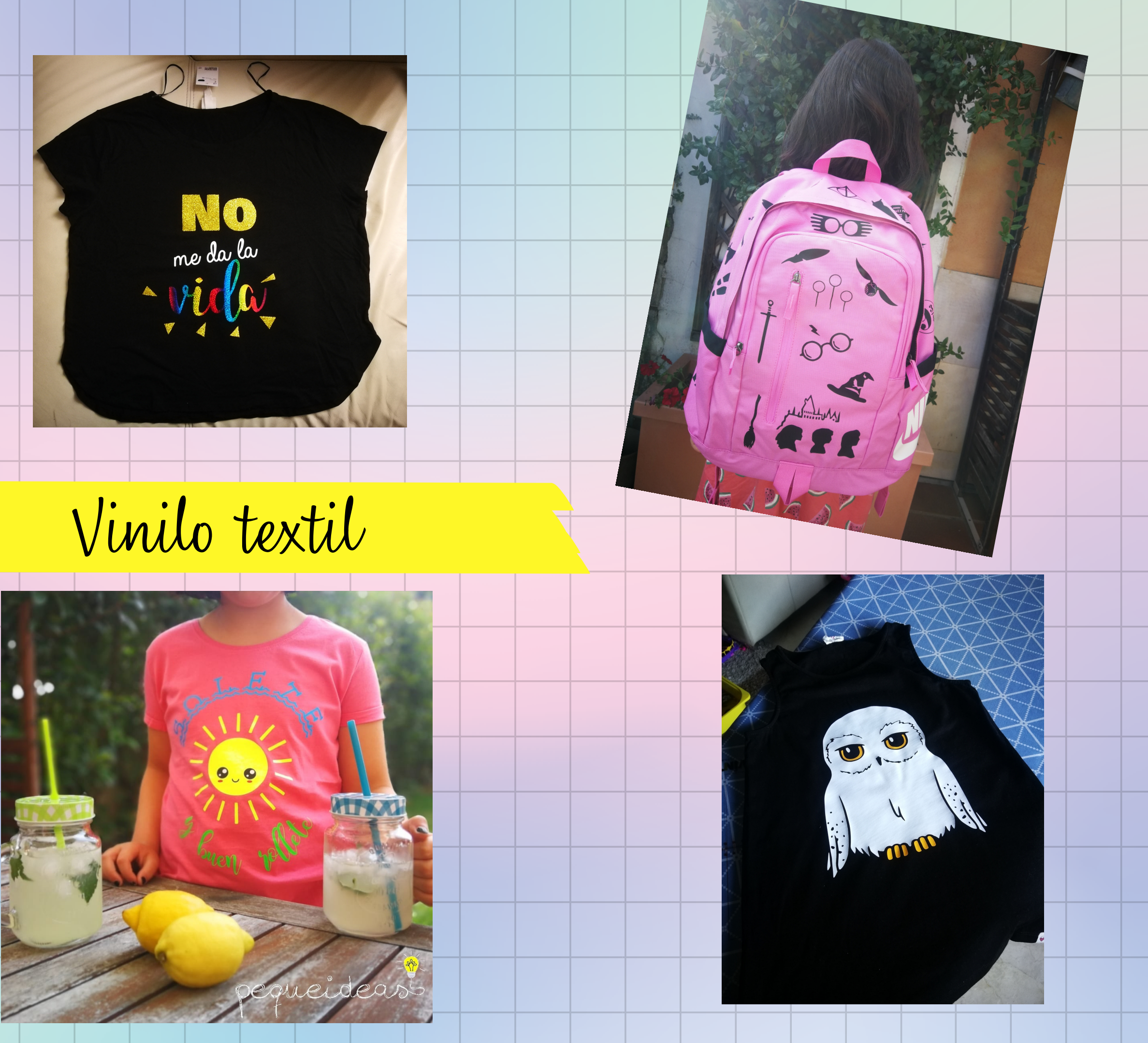

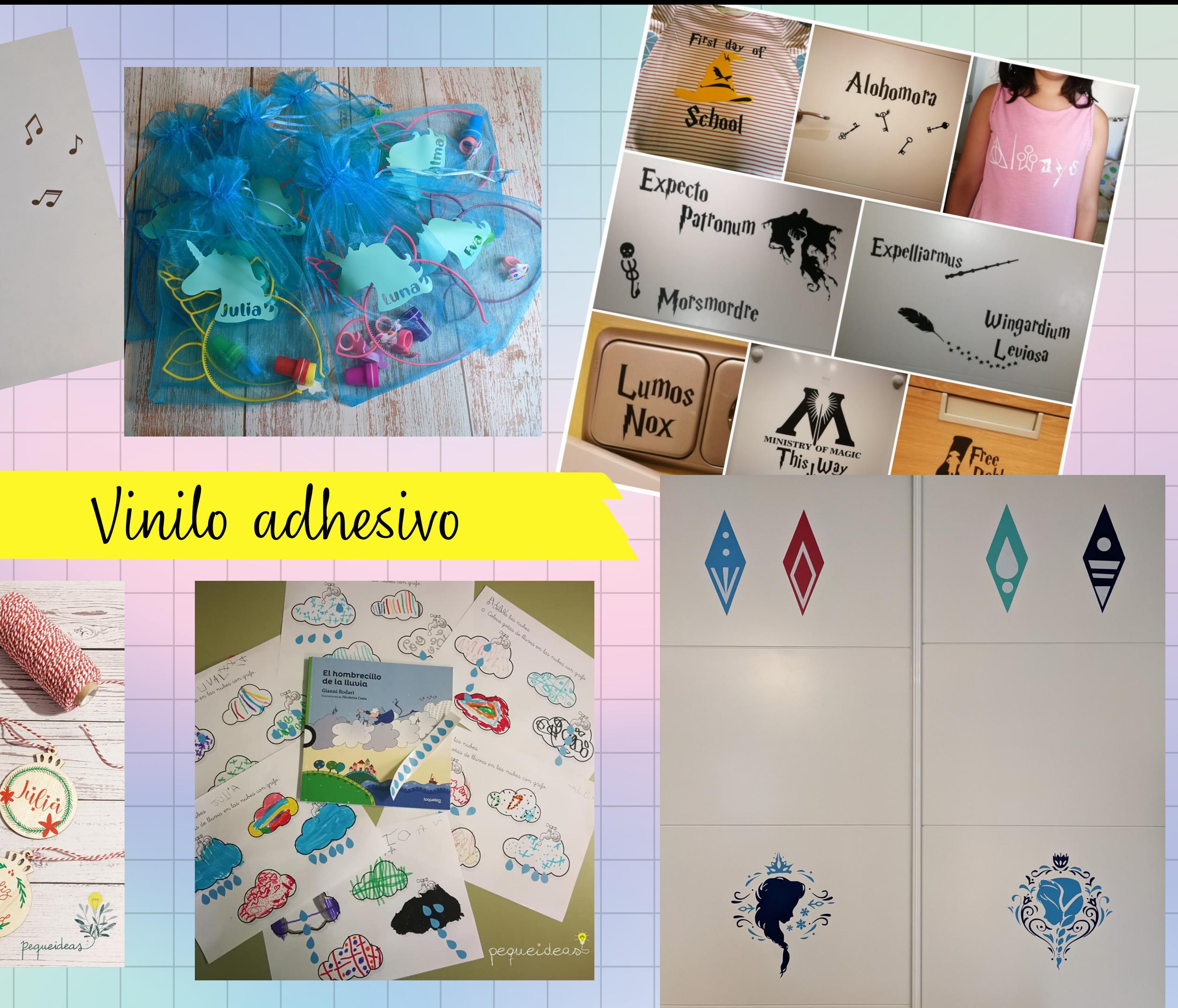

 $\langle \rangle$ 

 $\frac{1}{2}$ 

 $\frac{1}{2}$ 

 $(\equiv)$ 

Emp?

 $\overline{a}$ 

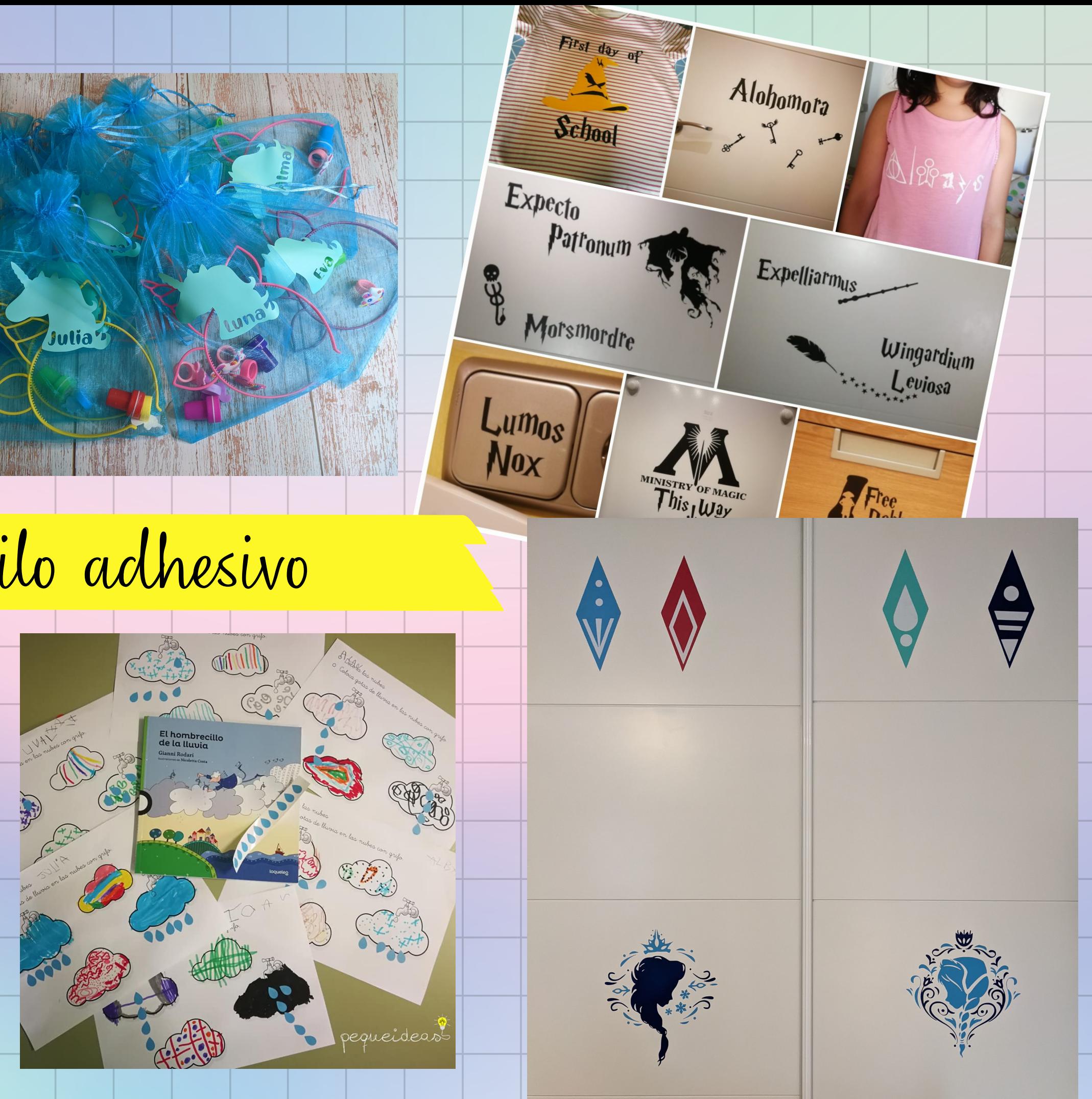

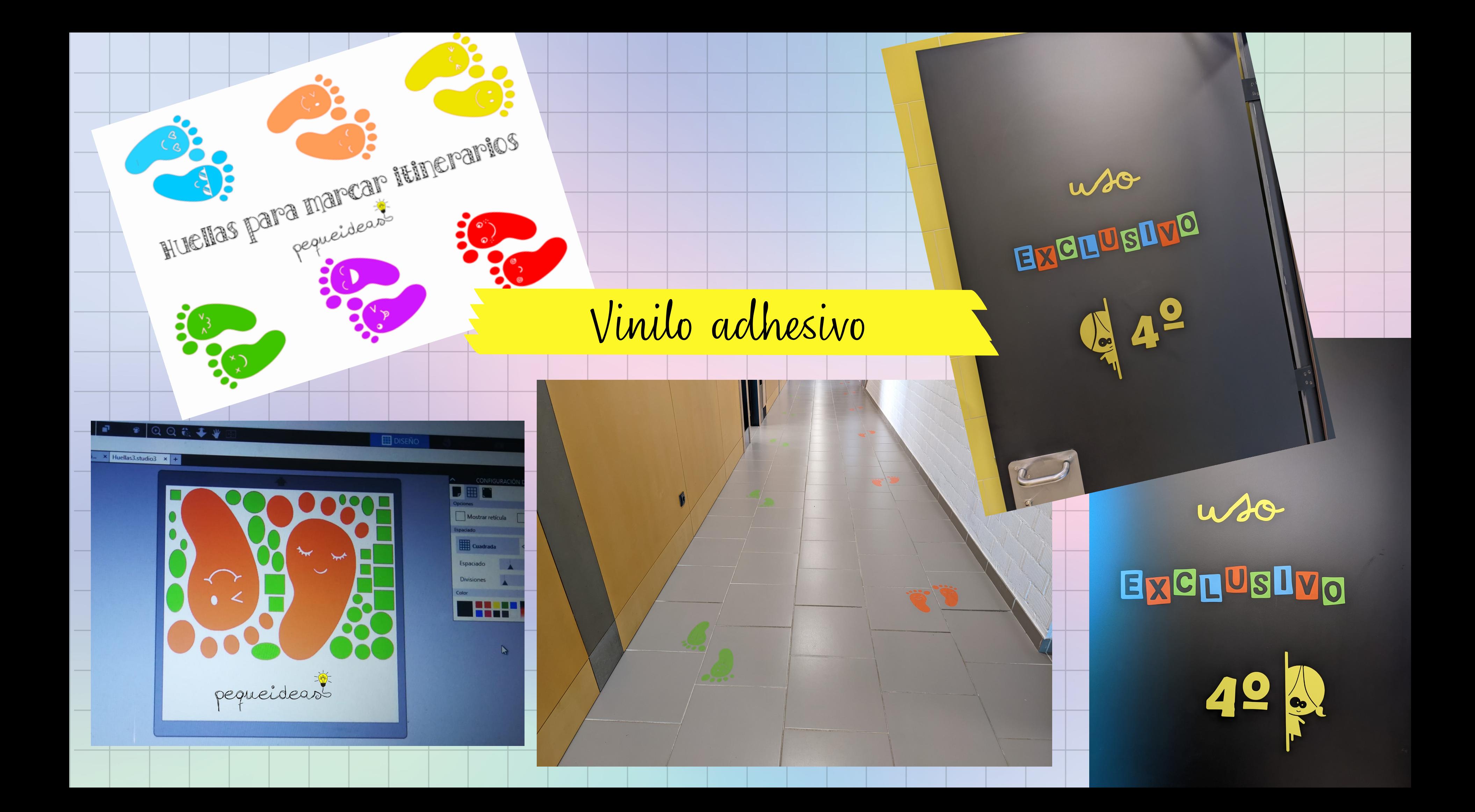

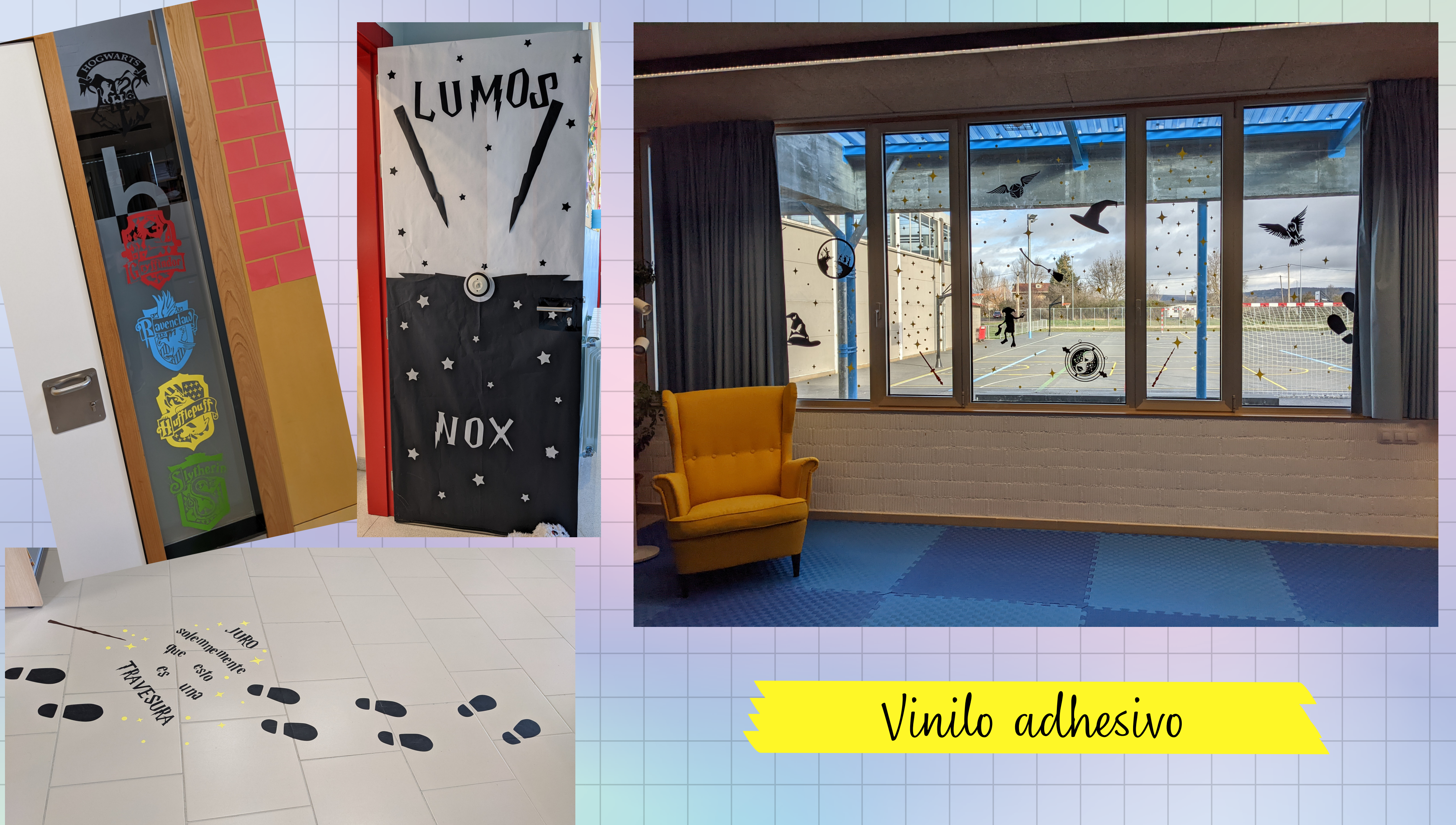

# 2 Conociendo la máquina

 $O$   $O$   $O$ 

## CUCHILLAS: TIPOS Y COLOCACIÓN

### CUCHILLA DE AJUSTE AUTOMÁTICO

Va incluida en la Cameo 3 y solo puede instalarse en el doble carro que incluye Cameo 3. Con esta cuchilla podrás cortar: vinilo (rotulación y textil), cartulina, etc. Se instala en la parte izquierda del carro encajando las dos protuberancias de la cuchilla en las ranuras de la parte posterior del soporte, y una vez colocada, debes empujar la pestaña hacia dentro y el punto cambiará a color azul indicando que está encajada.

Una vez colocada, desde el software Silhouette Studio en la opción "Ajustes de corte " puedes seleccionar la cuchilla de ajuste automático y el tipo de material que vas a cortar, y de este modo la máquina realizará el ajuste automático.

Una vez realizado el ajuste, puedes enviar a cortar. El plotter se pondrá en funcionamiento, y el carro pasará por encima de los orificios y la cuchilla subirá y bajará hasta conseguir el ajuste seleccionado

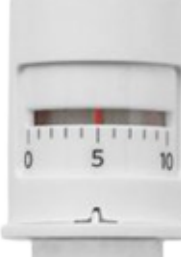

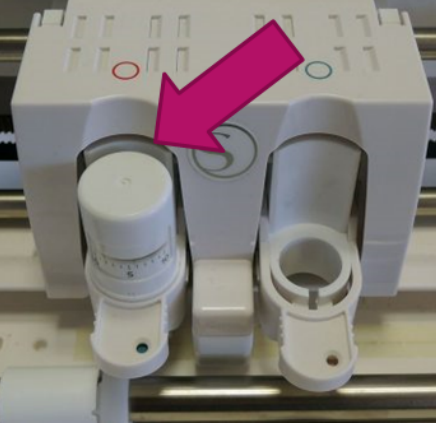

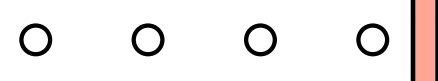

### CUCHILLAS: TIPOS Y COLOCACIÓN

### CUCHILLA ESTÁNDAR

No está incluida con el Cameo 3. Puedes utilizarla para cortar distintos tipos de materiales, como el papel, cartón, papel pergamino, fieltro y más.

Es una cuchilla comodín: sirve para todo en general pero no es una cuchilla especial para ningún material en concreto.

Se puede ajustar entre 1 y 10 (siendo 10 el ajuste para materiales más gruesos). Puedes ajustarla utilizando el accesorio de ajuste de cuchilla y USB.

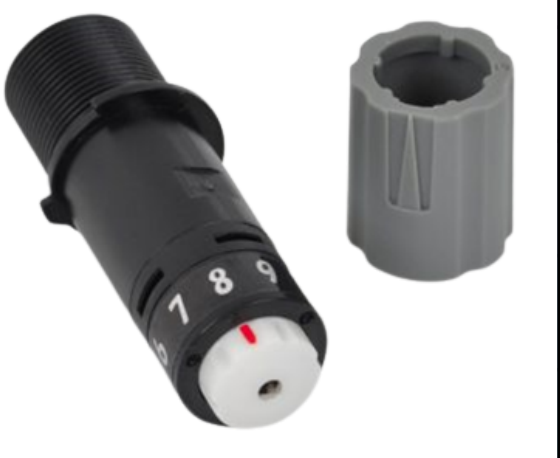

### CUCHILLA PARA MATERIALES TEXTILES

Es igual que la cuchilla estándar pero de color azul (para diferenciarlas).

Si utilizas esta cuchilla solo para cortar textil, te durará mucho más que si utilizas la misma cuchilla para papel y para tejido.

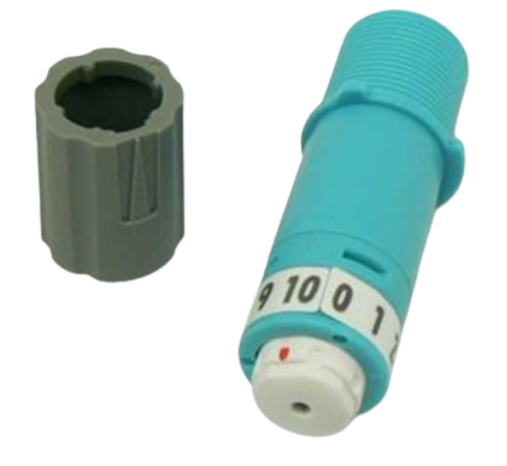

### CUCHILLAS: TIPOS Y COLOCACIÓN

### CUCHILLA PREMIUM

Permite cortar los mismos materiales que la cuchilla estándar pero dura tres veces más.

Se puede ajustar entre 1 y 10 (siendo 10 el ajuste adecuado para los materiales más gruesos).

Para ajustar este cuchilla debes agarrar la parte superior con una mano y girar la parte inferior con la otra hasta que la línea roja coincida con el ajuste deseado.

### CUCHILLA DE CORTE PROFUNDO

Se puede ajustar para cortar materiales más gruesos, de hasta 2mm de grosor (goma eva, fieltro,…), mientras que el resto de cuchillas solo cortan materiales máximo de 0.8mm. Para ajustar este cuchilla sujeta la parte superior con una mano y gira la parte inferior de la cuchilla con la otra. Para ajustar de 1 al 10, la parte inferior de la cuchilla será de color azul mientras que para ajustarla de 11 a 20, la base de la cuchilla será de color rojo. Esta cuchilla no tienen ninguna pestaña por lo que no hay que colocarla con ninguna orientación determinada.

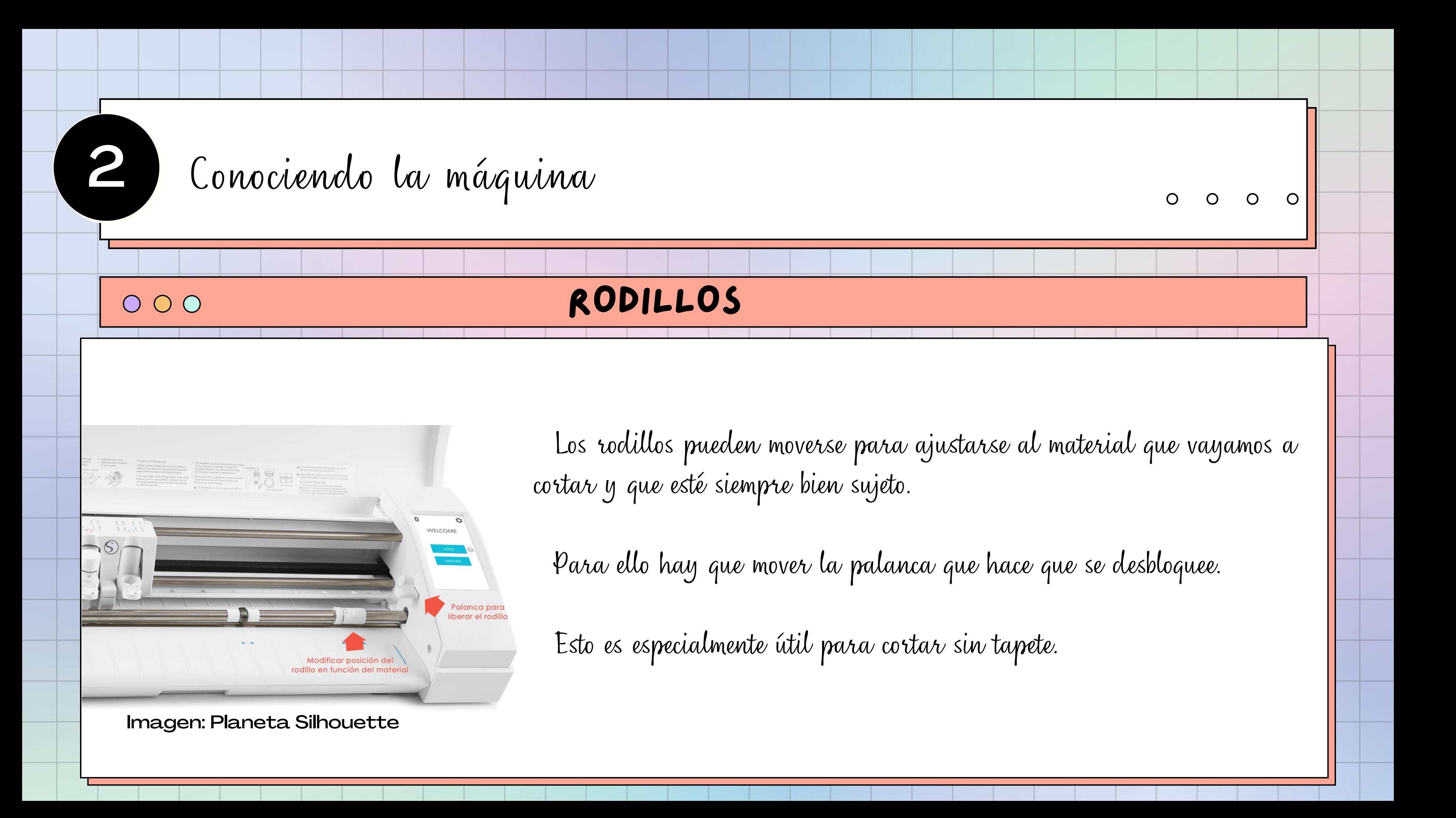

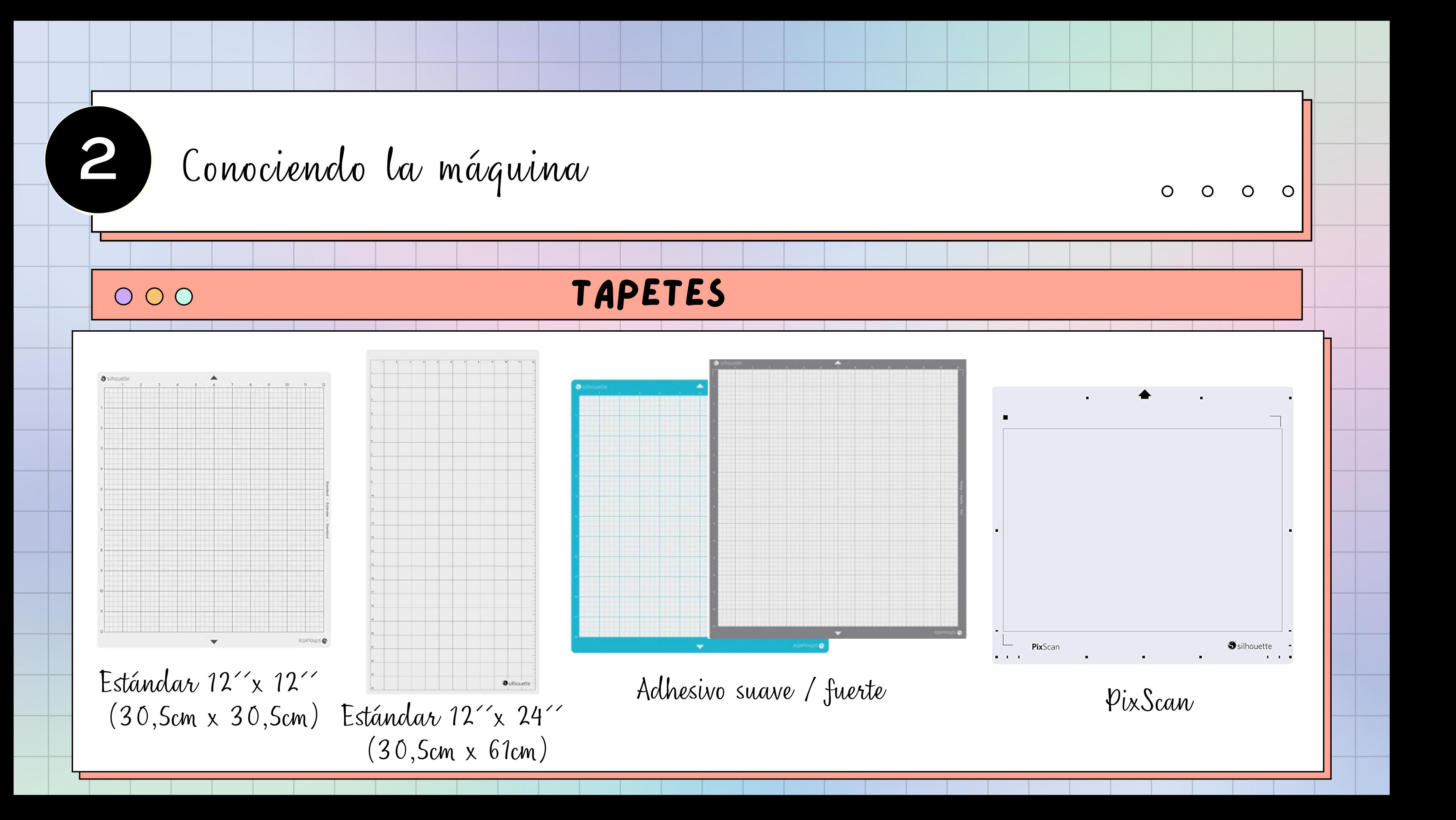

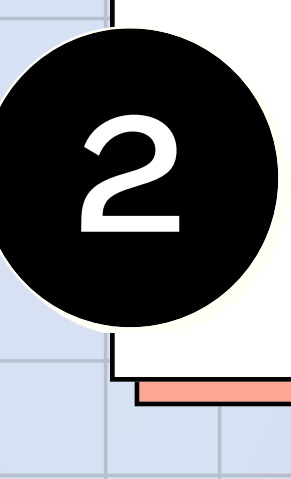

# 2 Conociendo la máquina

### $\bullet$   $Mso:$

 $O$   $O$   $O$ 

TAPETES

- Colocar el material a cortar sobre el tapete en el lugar correcto.

- Cargar el tapete de corte (alineado a la marca).

- Mantenimiento:
- Mantener el tapete limpio.
- Reponer adhesivo cuando lo necesite.

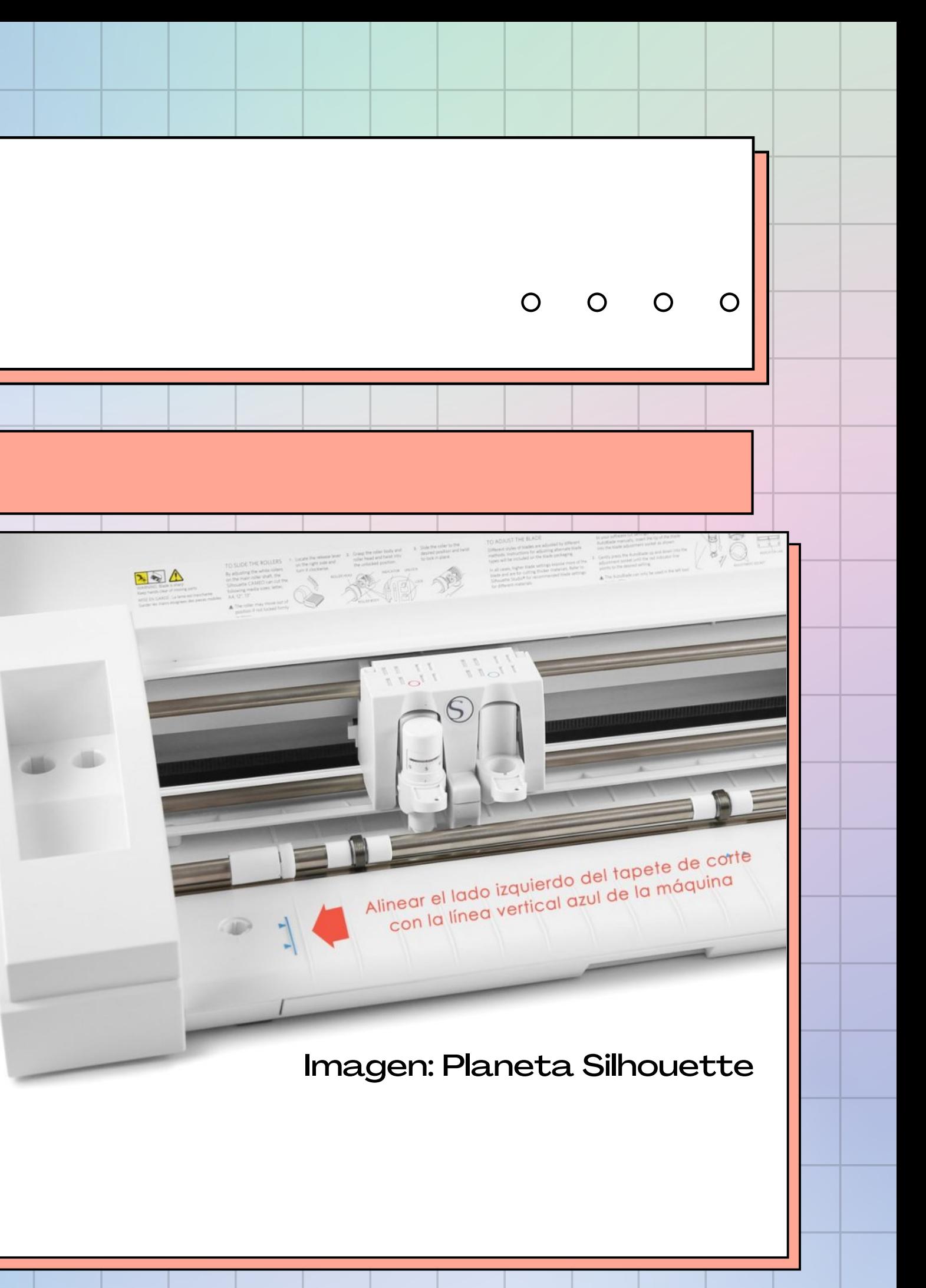

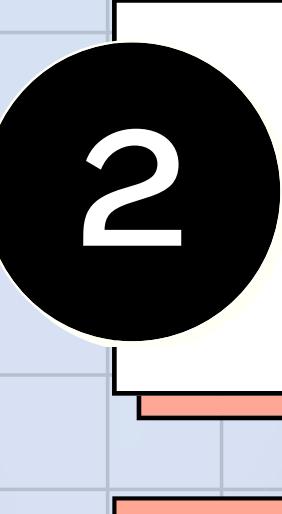

 $\begin{array}{ccc} & O & O & O \end{array}$ 

# 2 Conociendo la máguina

### PANTALLA

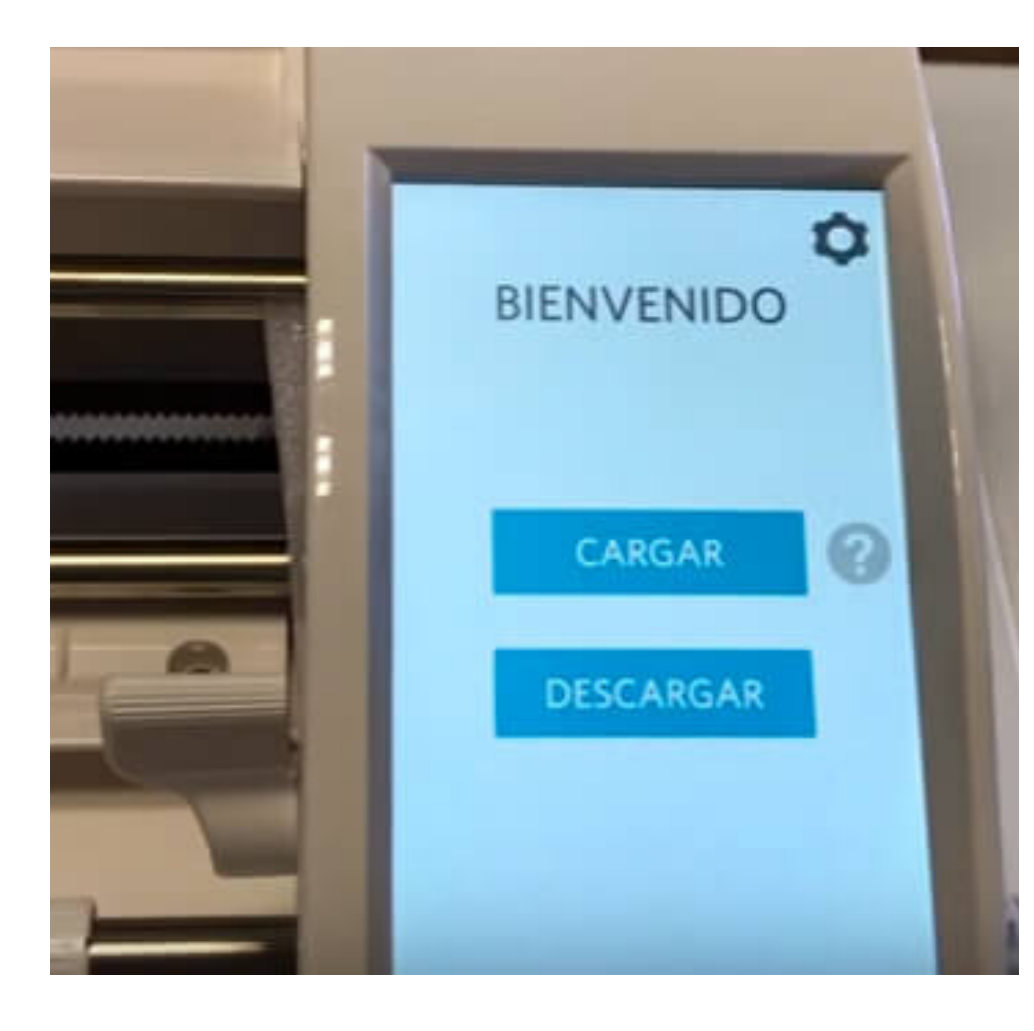

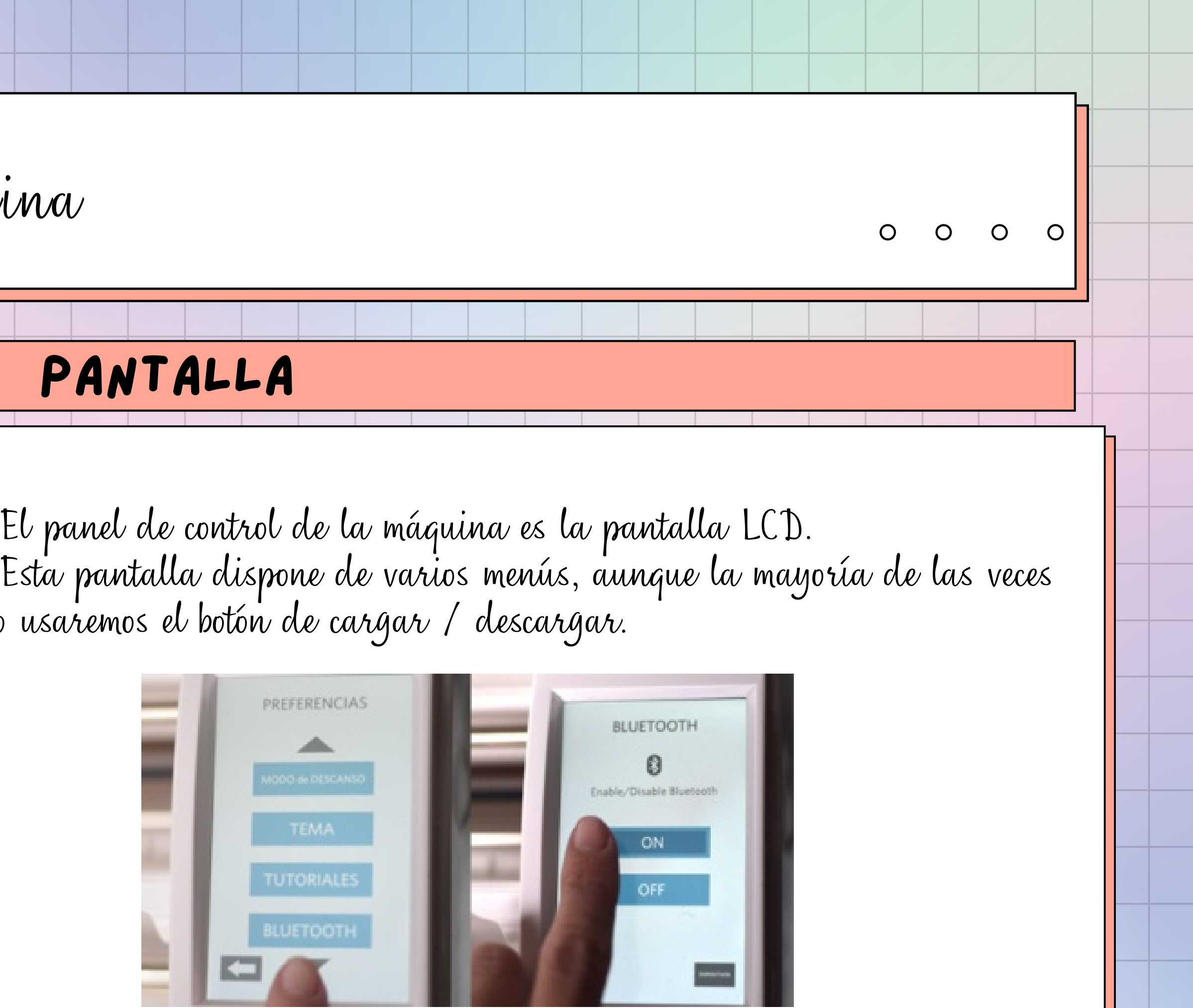

solo usaremos el botón de cargar / descargar.

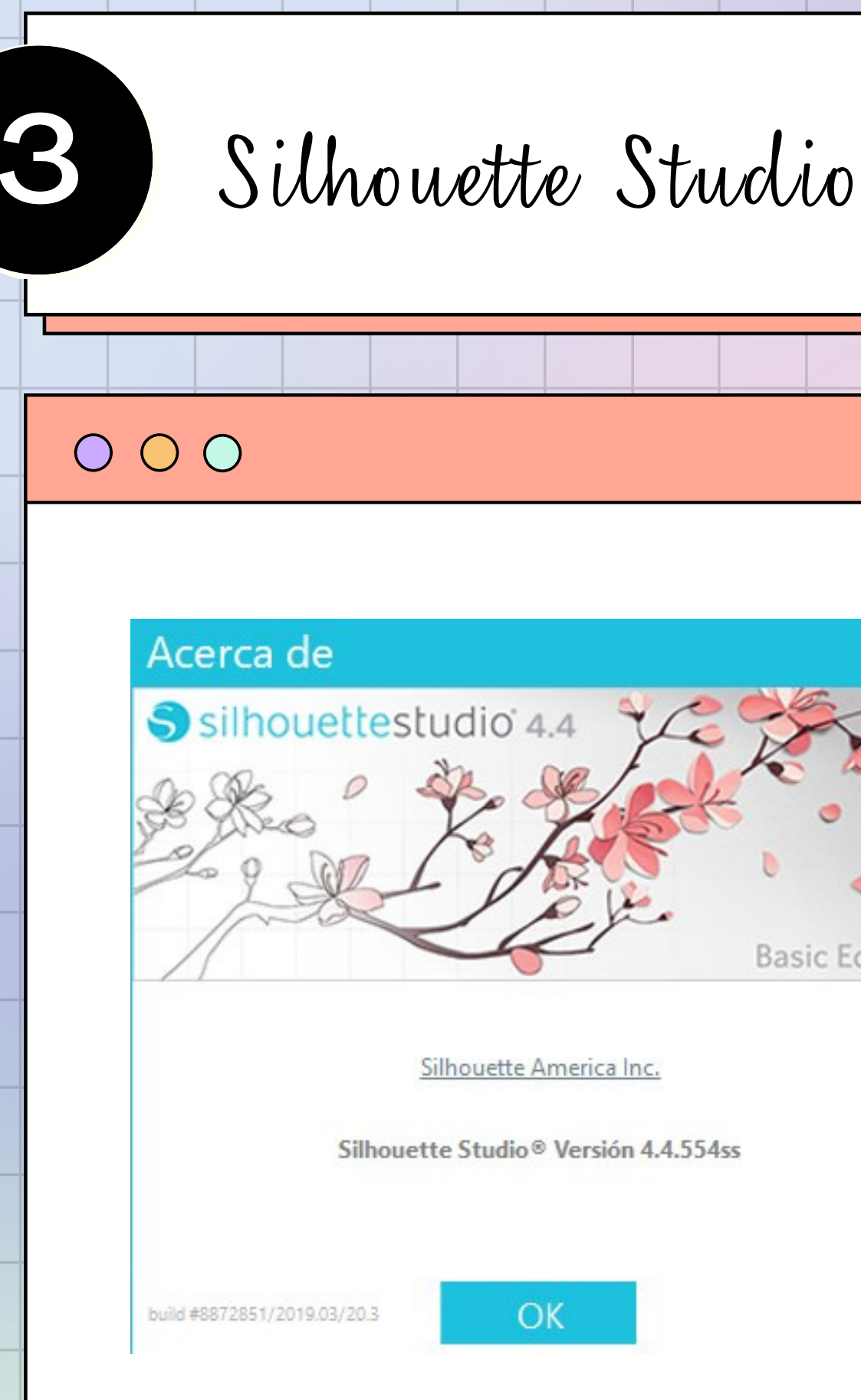

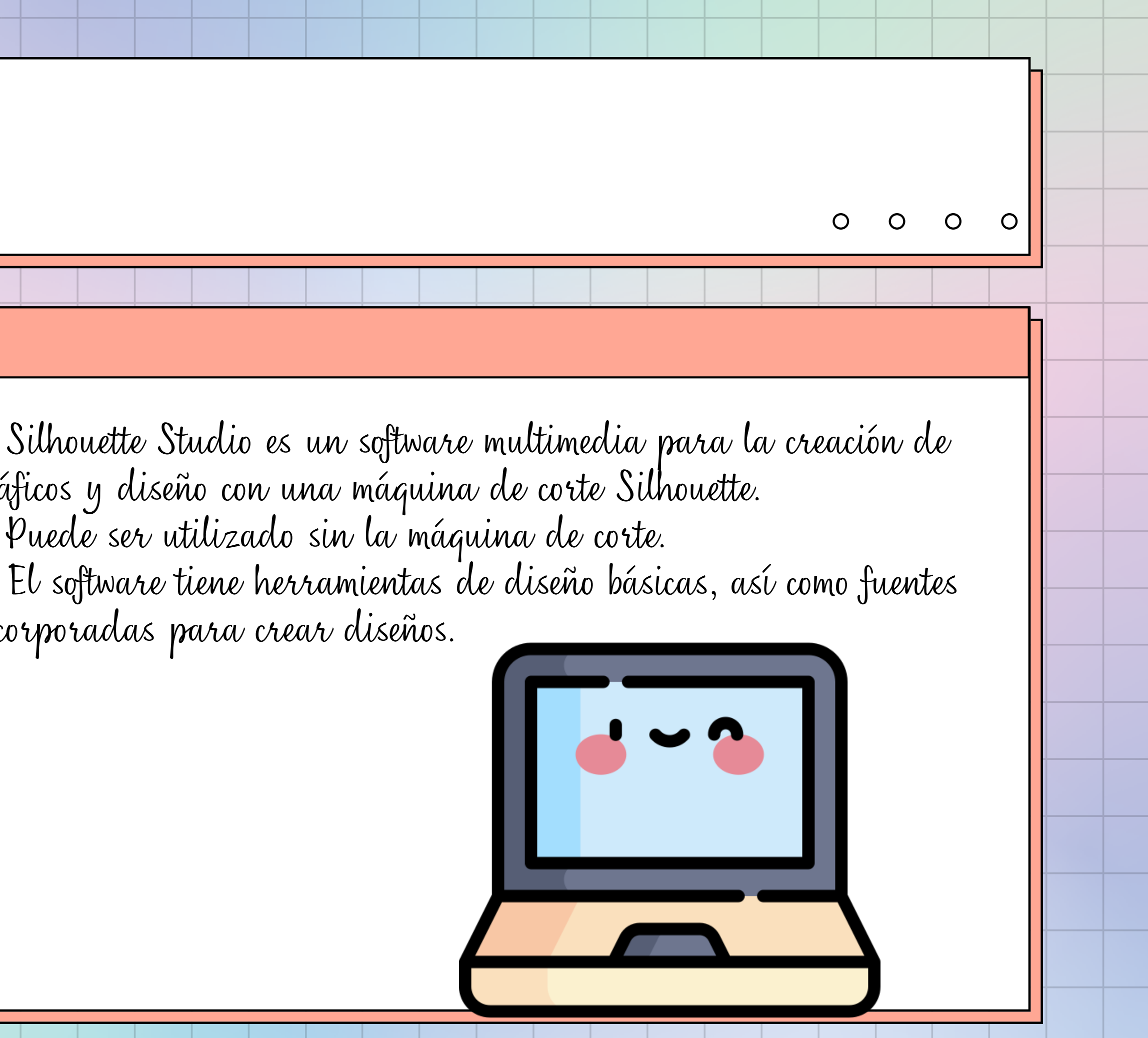

gráficos y diseño con una máquina de corte Silhouette. Puede ser utilizado sin la máquina de corte. incorporadas para crear diseños.

Silhouette America Inc.

**Basic Edition** 

Silhouette Studio® Versión 4.4.554ss

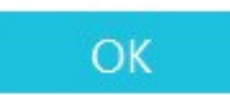

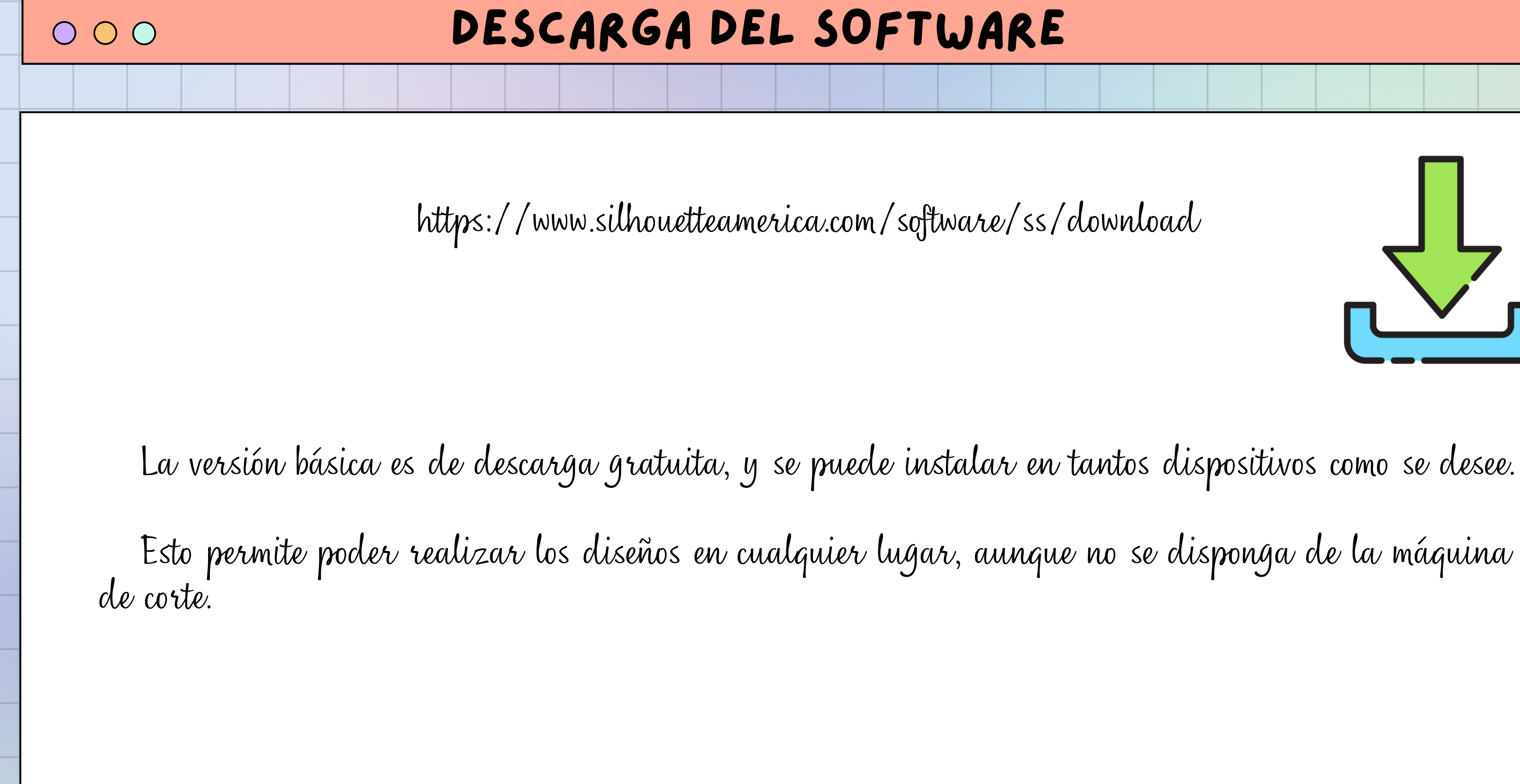

### Silhouette Studio<sup>®</sup>: Sin título-1

 $\overline{\phantom{a}}$ 

 $\mathbf{E}$ 

 $\blacksquare$ 

Archivo Editar Ver Paneles Objeto Ayuda

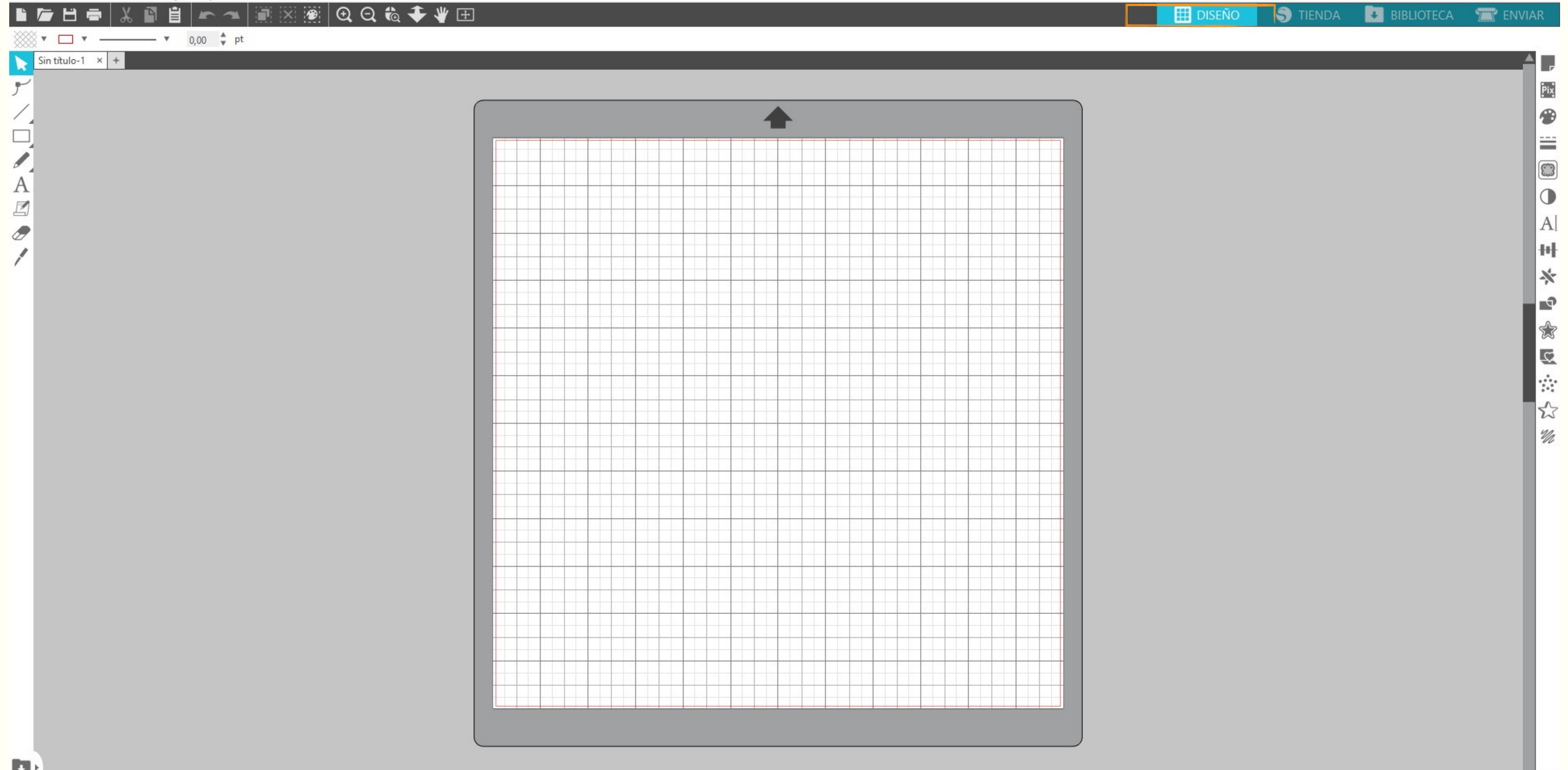

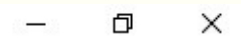

### Silhouette Studio®: Harry Potter - First day of school

Archivo Editar Ver Paneles Objeto Ayuda

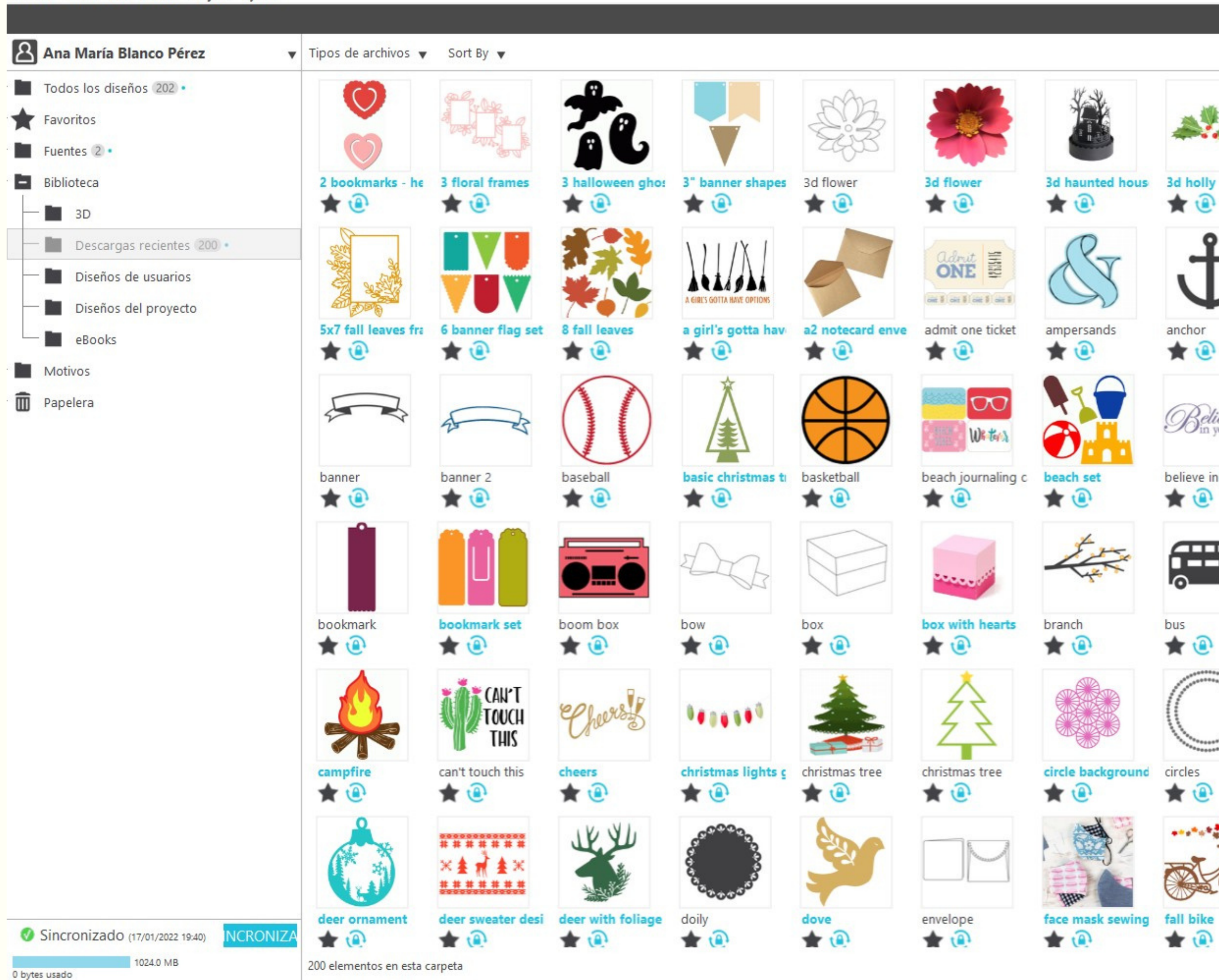

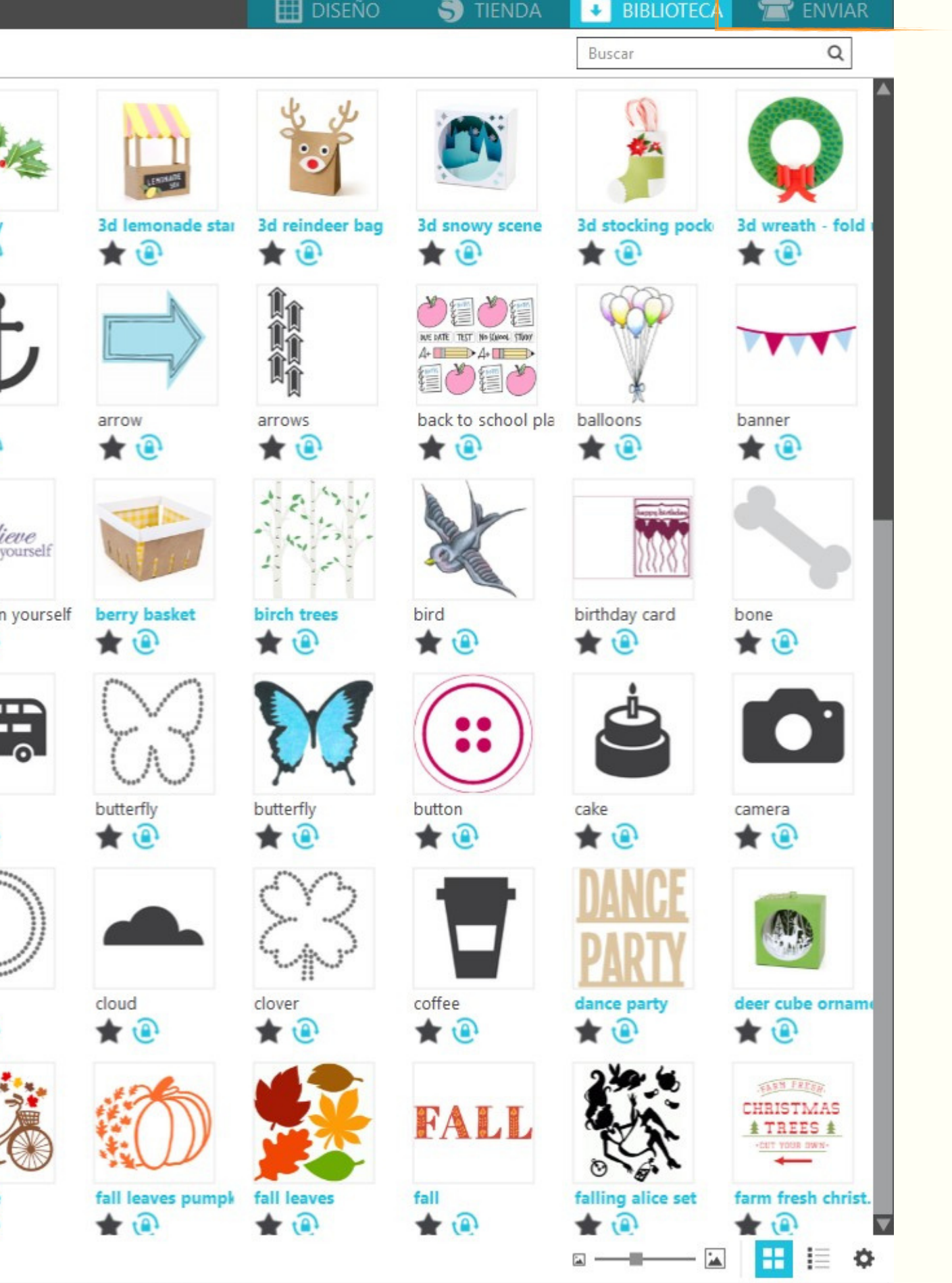

Silhouette Studio®: Harry Potter - First day of school

KKKROQ\$OPBE

Archivo Editar Ver Paneles Objeto Ayuda  $\mathbf{y}$ 

■ 春日春 |

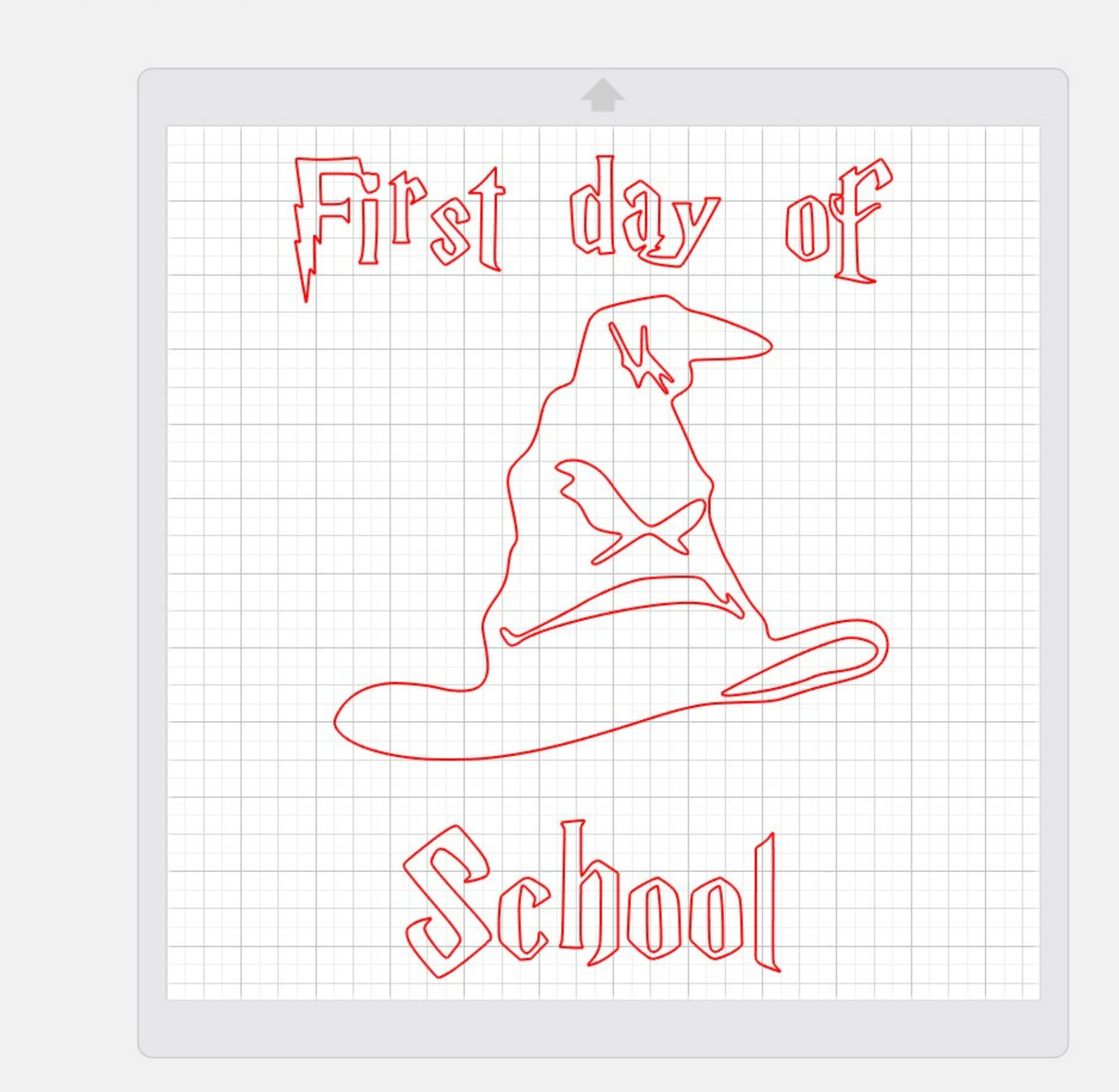

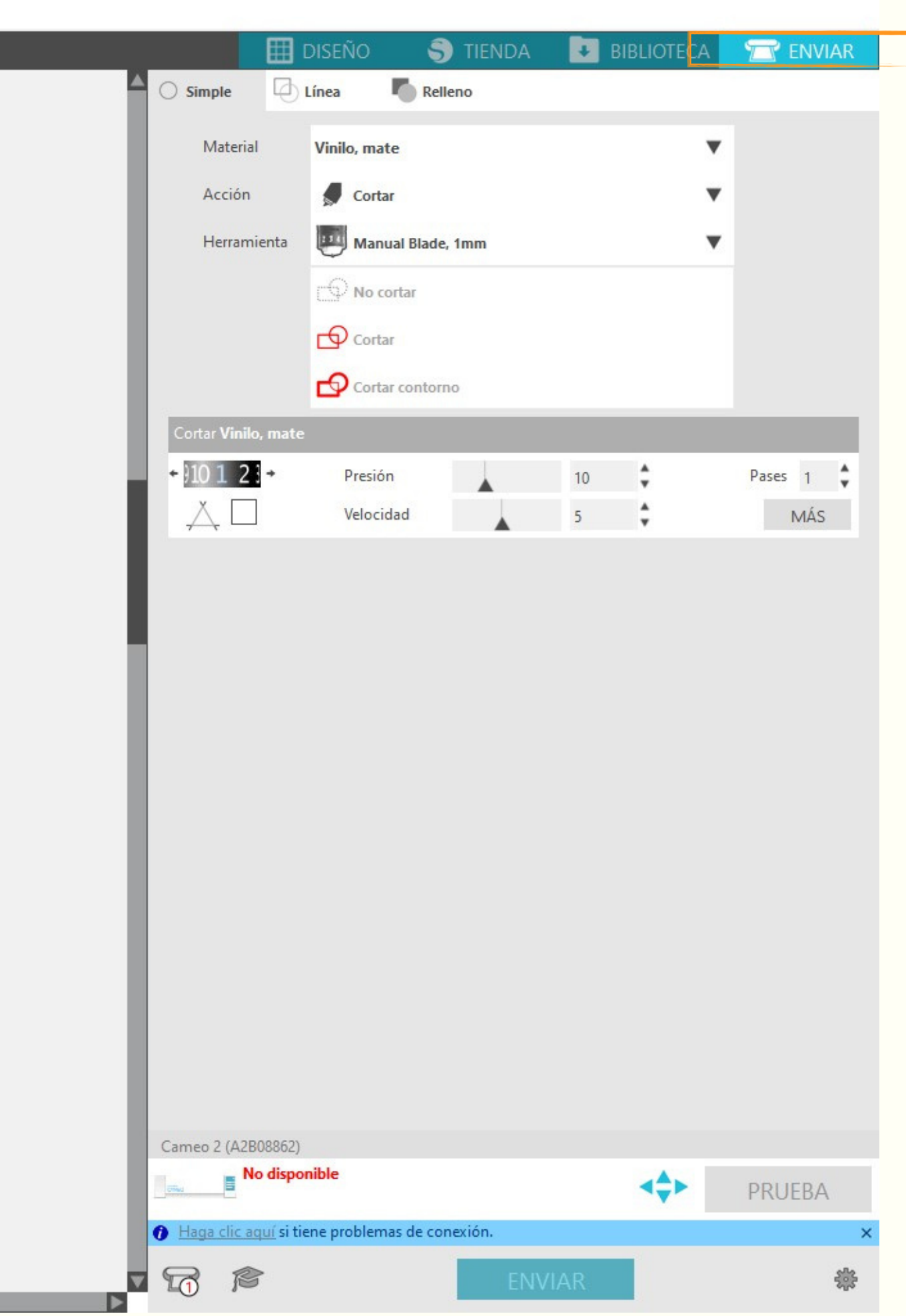

Silhouette Studio<sup>®</sup>: Sin título-1

 $\mathbf{E}$ 

 $\blacktriangleleft$ 

Archivo Editar Ver Paneles Objeto Ayuda

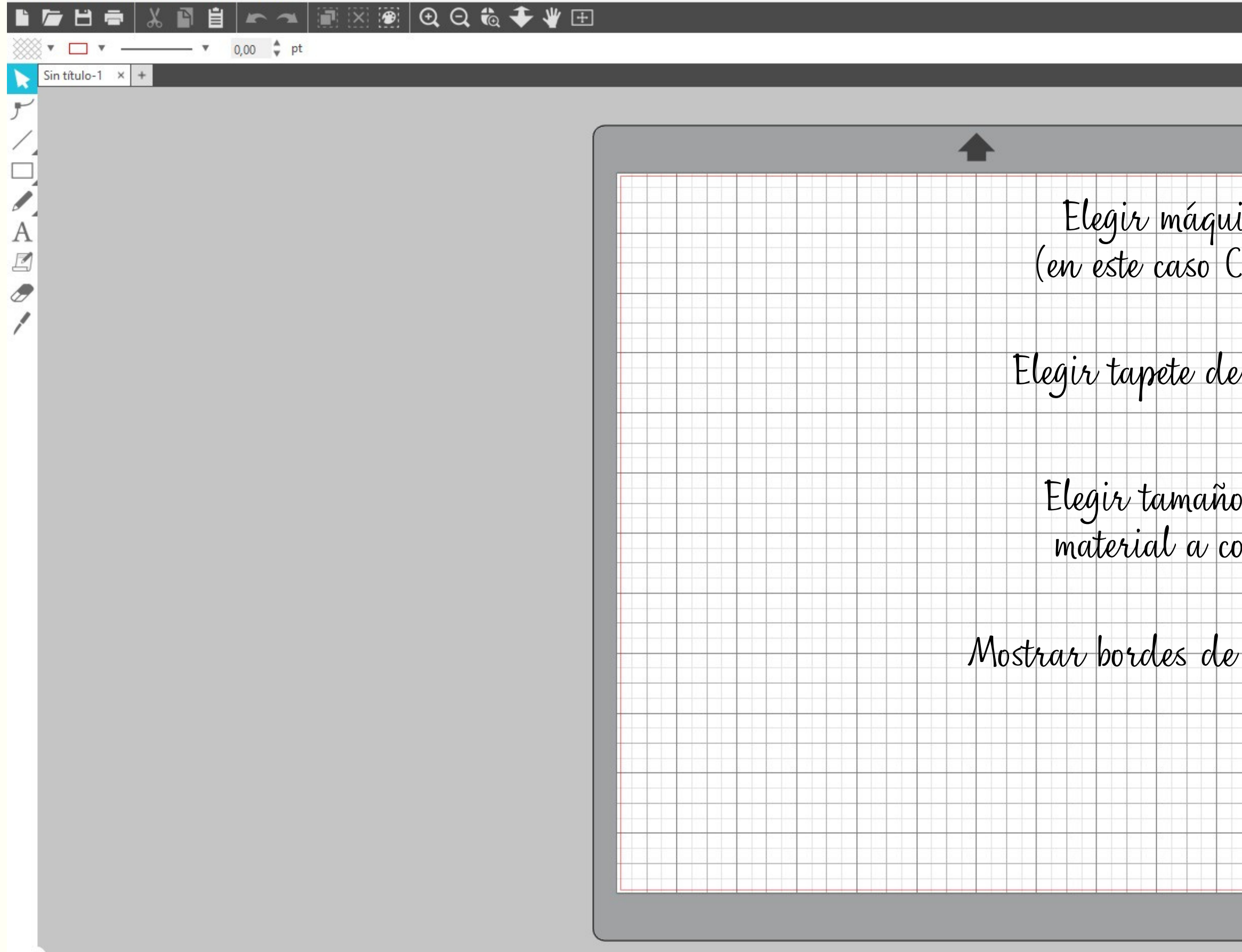

 $\bullet$ 

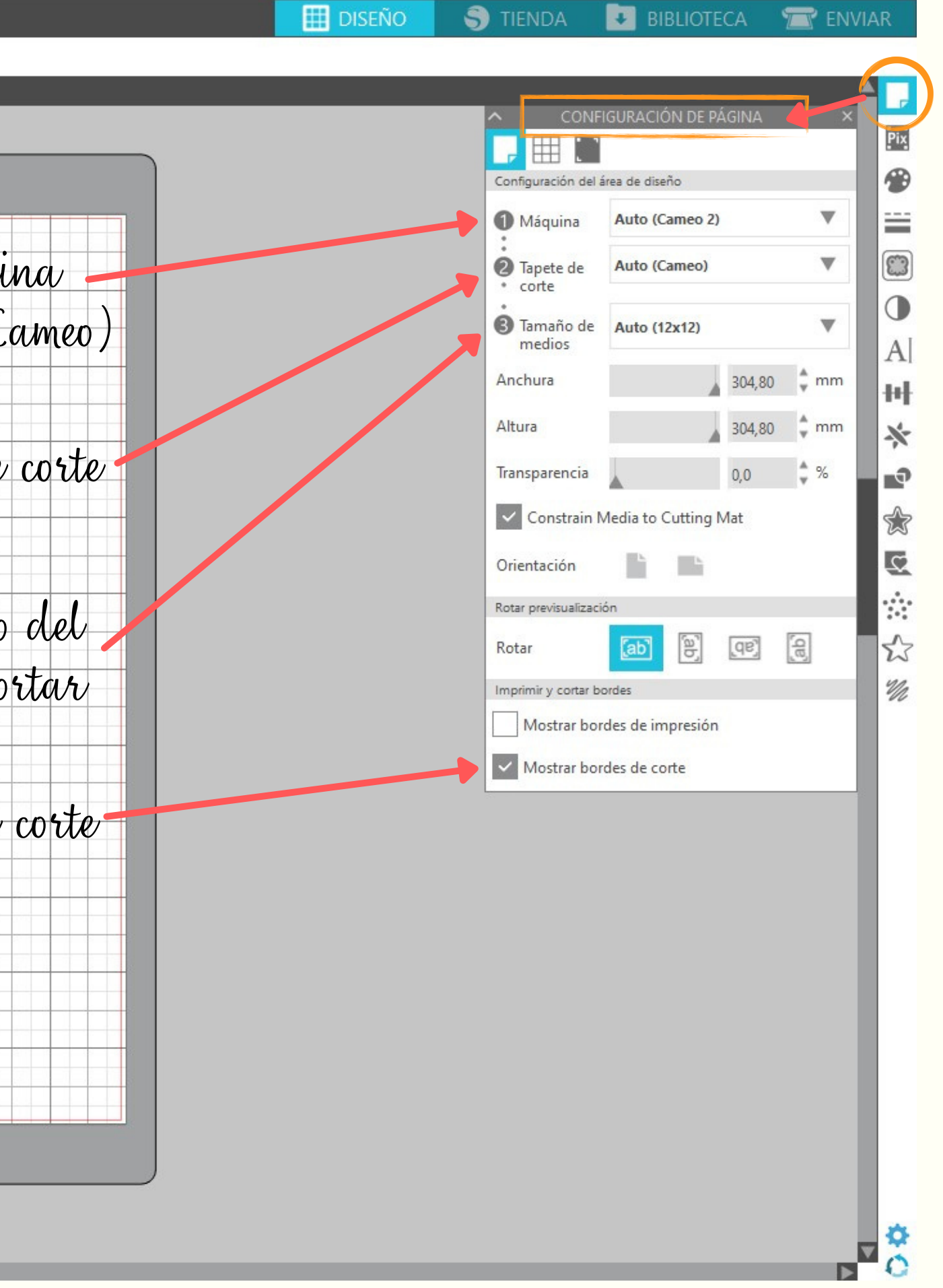

Silhouette Studio<sup>®</sup>: Sin título-1

 $\blacktriangleleft$ 

Archivo Editar Ver Paneles Objeto Ayuda

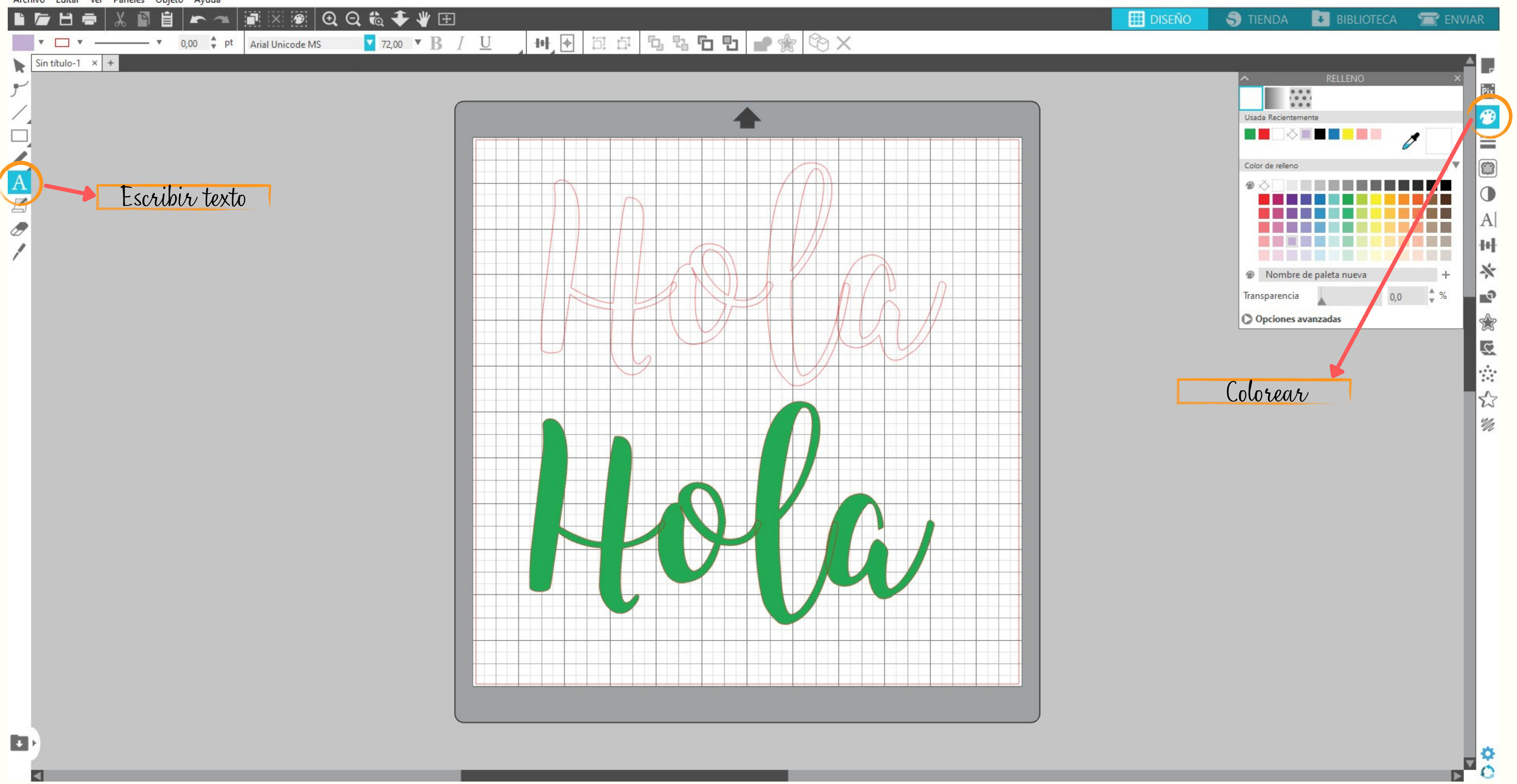

 $\bullet$ 

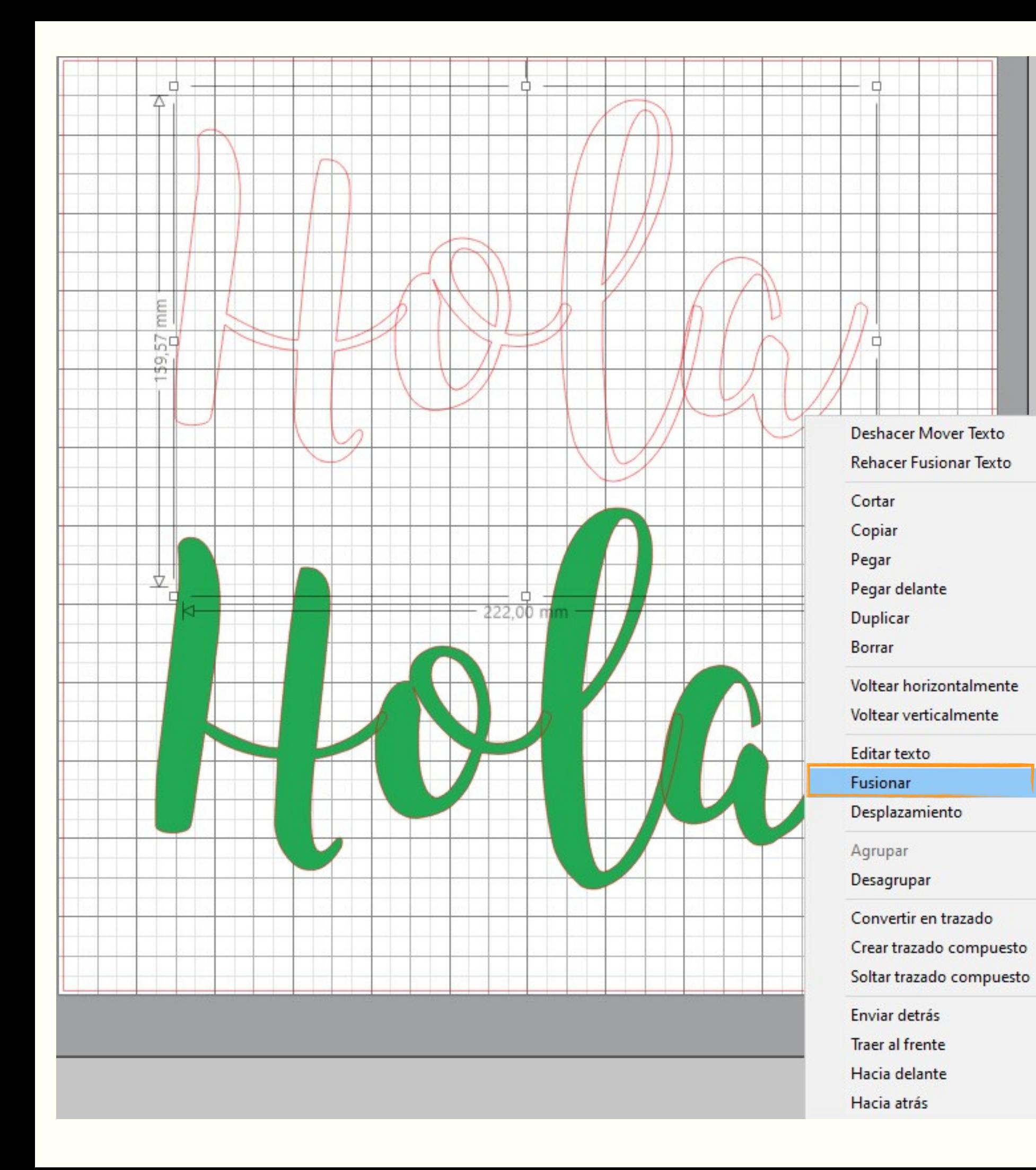

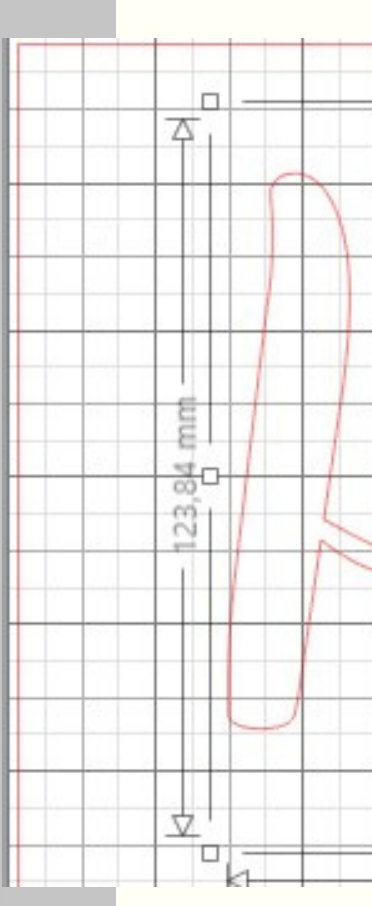

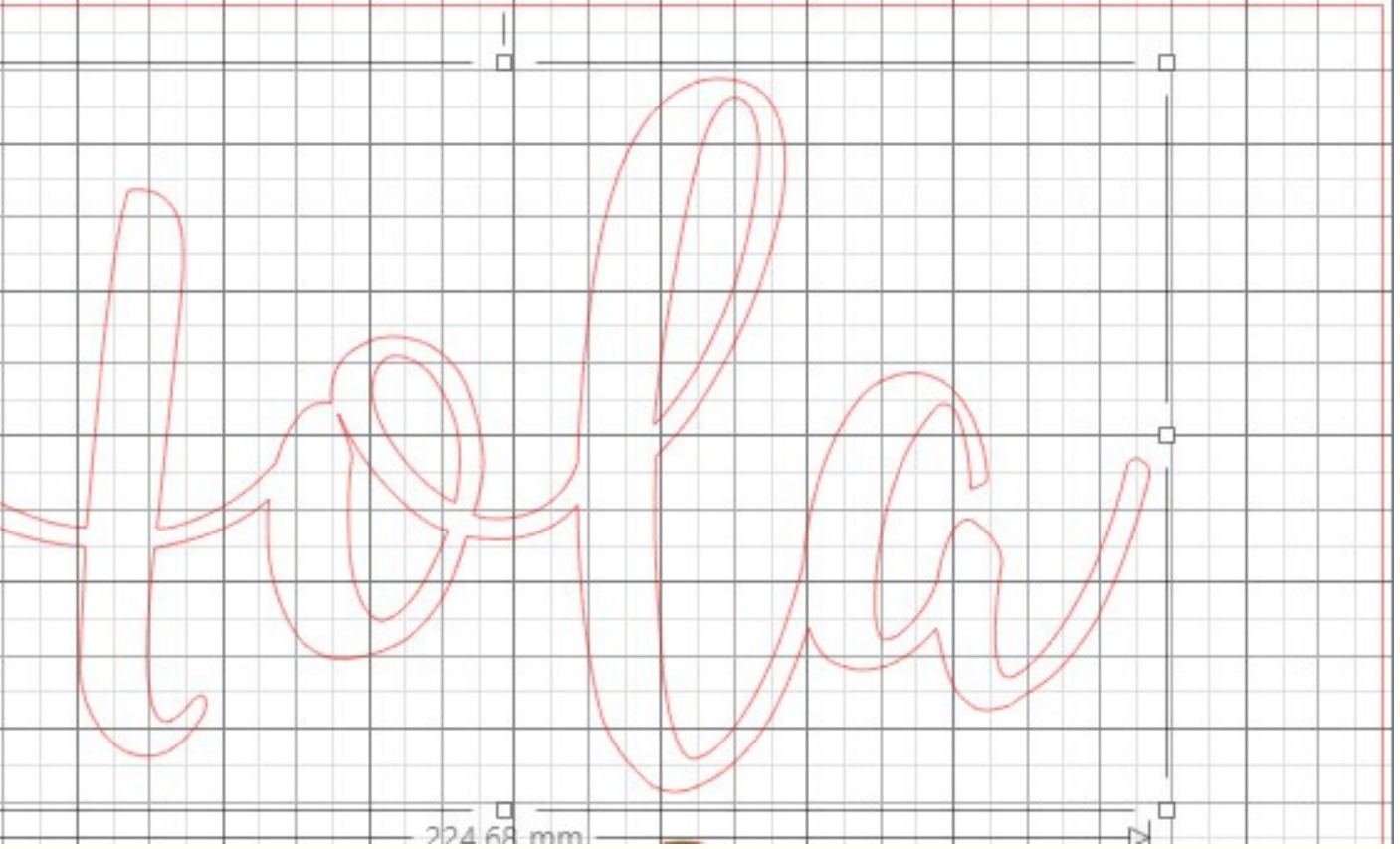

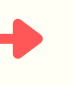

Fusionar los trazados que se solapan

Silhouette Studio®: Sin título-1

Editar Ver Paneles Objeto Ayuda Archivo

自

 $\bullet$  0,00  $\stackrel{\bullet}{\bullet}$  pt

▎▛▗▖▏▓░░░░░░░**░░<del>▝</del>▖**▕▓░░░

 $\Box$ 

H  $\blacksquare$ 

Sin título-1  $\times$ 

 $\overline{z}$ 

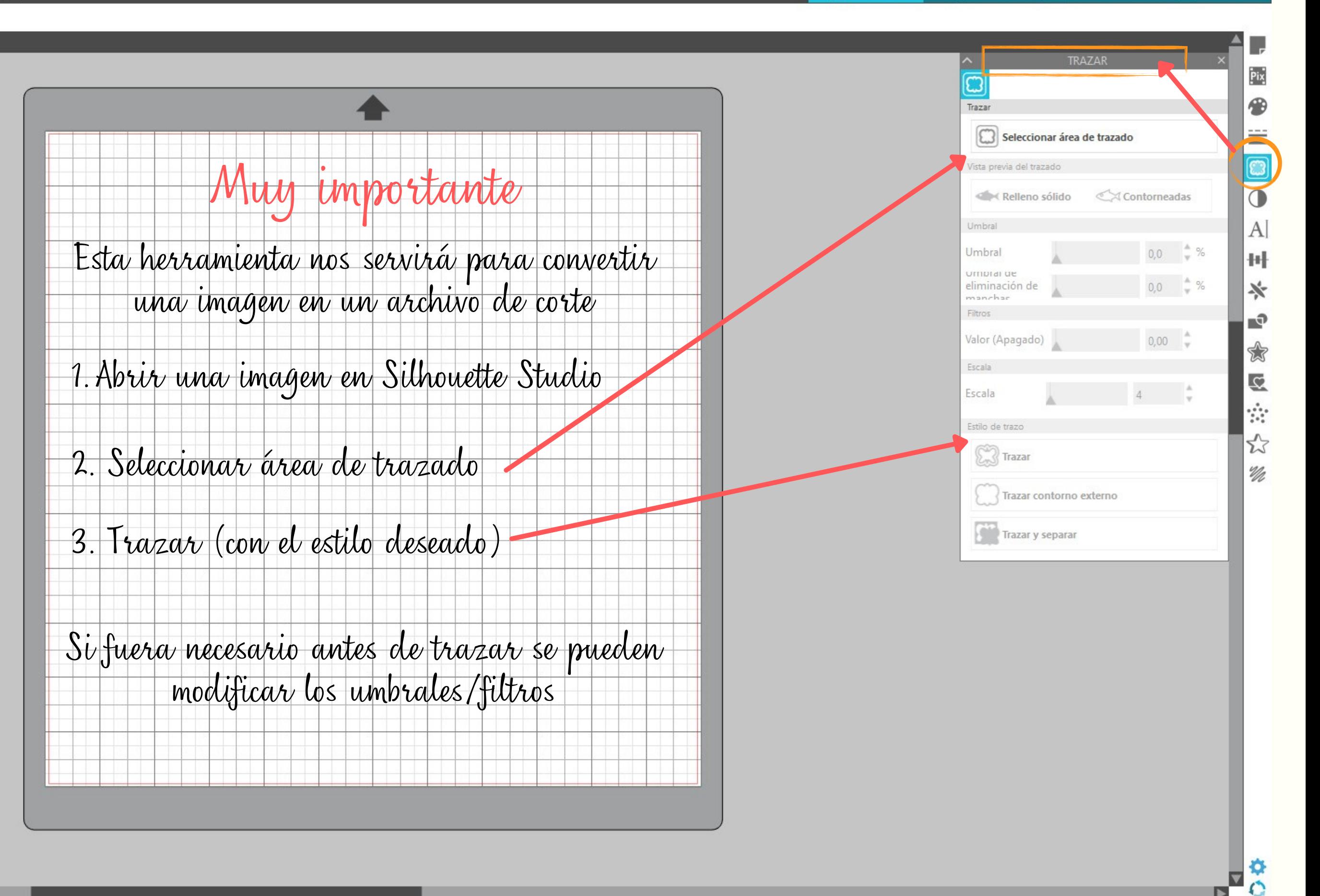

 $\blacksquare$ 

### S TIENDA **BIBLIOTECA EDISEÑO WE** ENVIAR

## diferencias cameo 3 vs. cameo 4  $\begin{matrix} 0 & 0 & 0 & 0 \end{matrix}$

Control por pantalla Control por panel táctil Grosor máximo de corte 2 mm Grosor máximo de corte 3 mm Accesorio cutter pequeño Cutter grande integrado en la máquina Fuerza de corte 210 gr Fuerza de corte 5.000 gr Hay que indicar la cuchilla utilizada Detección automática de cuchilla Alimentador de rollos (accesorio aparte) Alimentador de rollos incluido Sin alimentador de hojas Alimentador de hojas (accesorio aparte) Cuchilla rotatoria y cuchilla para materiales gruesos

# **¡**Muchas GRACIAS!

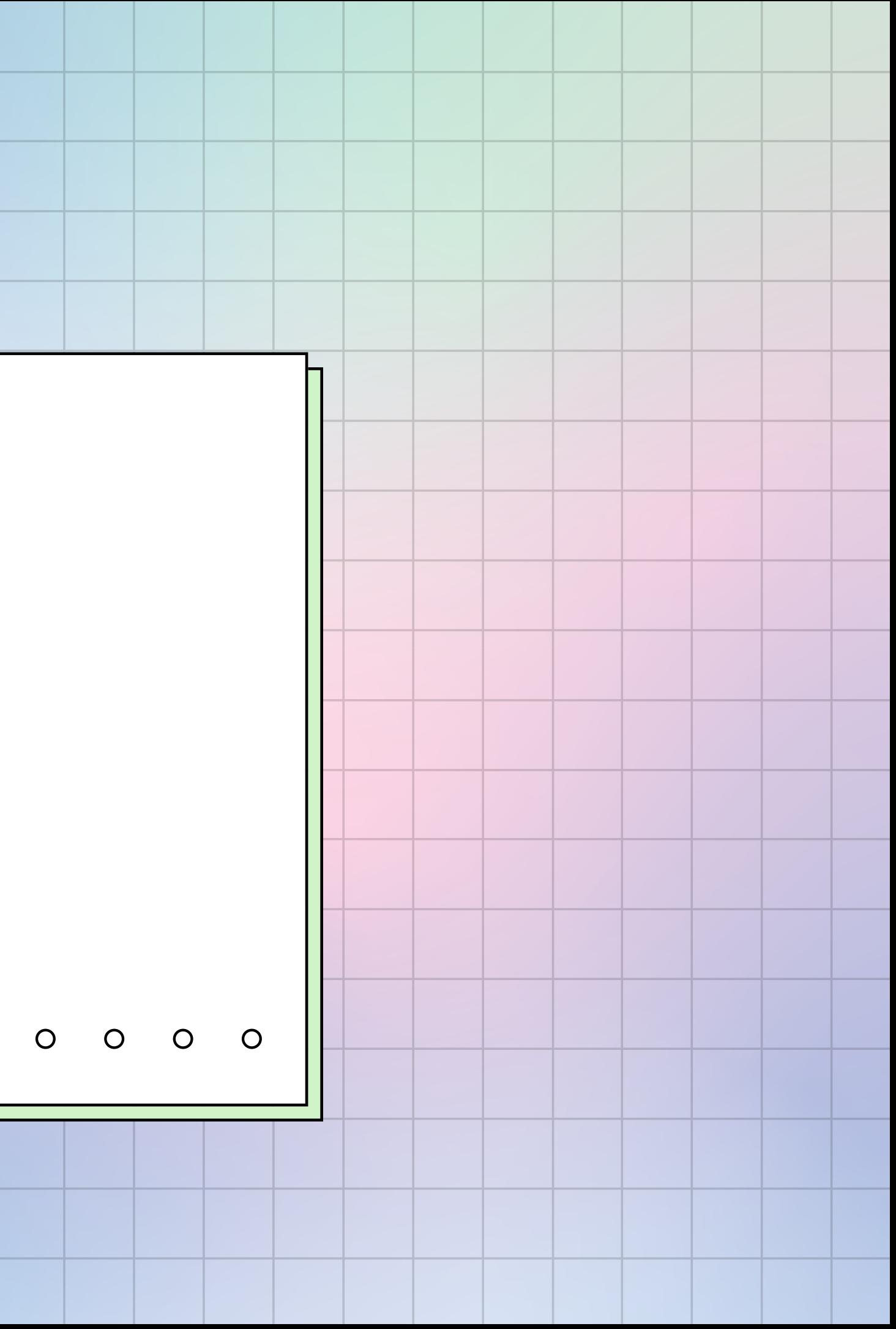